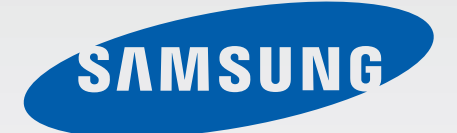

### SM-G310HN

# Navodila za uporabo

[www.samsung.com](http://www.samsung.com)

# **Več o teh navodilih**

Ta naprava ponuja visoko kakovostno mobilno komunikacijo in zabavo s pomočjo visokih standardov in tehnološkega znanja družbe Samsung. Ta navodila za uporabo so posebej zasnovana za predstavitev funkcij in značilnosti naprave.

- Pred uporabo naprave pozorno preberite ta priročnik, da zagotovite varno in pravilno uporabo.
- Opisi so osnovani glede na privzete nastavitve naprave.
- Izdelek na slikah in posnetkih se lahko razlikuje od dejanskega izdelka.
- Vsebina se lahko razlikuje od končnega izdelka oz. od programske opreme, ki jo ponujajo ponudniki storitev ali operaterji in je predmet spremembe brez predhodnega obvestila.
- Vsebina (vsebina visoke kakovosti), ki zahteva visoko procesorsko moč in porabo pomnilnika RAM, bo vplivala na celovito delovanje naprave. Aplikacije, povezane z vsebino, morda ne bodo pravilno delovale, odvisno od tehničnih podatkov naprave in okolja v katerem je uporabljena.
- Razpoložljive funkcije in dodatne storitve se lahko razlikujejo glede na napravo, programsko opremo in ponudnika storitev.
- Aplikacije in njihove funkcije se lahko razlikujejo glede na državo, regijo ali specifikacije strojne opreme. Samsung ni odgovoren za težave z delovanjem, ki so posledica aplikacij, katere ni ponudil Samsung, ampak tretje osebe.
- Družba Samsung ni odgovorna za težave z delovanjem ali združljivostjo, ki so posledica urejanja nastavitev registra ali modifikacijo operacijskega sistema. Poskus prilagajanja operacijskega sistema po meri lahko povzroči, da vaša naprava ali aplikacije ne delujejo pravilno.
- Programska oprema, zvočni viri, ozadja, slike in ostala vsebina, ki je na voljo v tej napravi, je licencirana za omejeno uporabo. Razširjanje in uporaba tega gradiva za tržne ali druge namene predstavlja kršitev zakona o avtorskih pravicah. Uporabniki so v celoti odgovorni za nezakonito uporabo medijske vsebine.
- Za podatkovne storitve, kot so sporočanje, nalaganje in prenos, samodejna sinhronizacija oz. uporaba lokacijskih storitev, se vam lahko zaračunajo dodatni stroški. Preprečite dodatne stroške z izbiro ustreznega pogovornega paketa. Za podrobnejše informacije se obrnite na svojega ponudnika storitev.
- Privzete aplikacije, ki so prednaložene na napravi, so predmet posodobitev in morda ne bodo več podprte brez predhodnega obvestila. Če imate vprašanja v zvezi z aplikacijo, ki je prednaložena na napravi, se obrnite na servisni center Samsung. Za aplikacije, nameščene s strani uporabnika, se obrnite na ponudnike storitev.
- Modifikacija operacijskega sistema naprave ali nameščanje programske opreme iz neuradnih virov lahko povzroči okvare naprave in poškodbo oz. izgubo podatkov. Ta dejanja so kršitve vašega licenčnega sporazuma Samsung, zaradi katerih bo vaša garancija neveljavna.

## **Ikone z navodili**

**Pozor**: okoliščine, ki lahko povzročijo telesno poškodbo uporabnika ali drugih

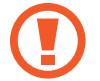

**Previdno**: okoliščine, ki lahko poškodujejo vašo napravo ali drugo opremo

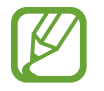

**Opomba**: opombe, nasveti za uporabo ali dodatne informacije

# **Avtorske pravice**

Avtorske pravice © 2014 Samsung Electronics

Ta vodnik je zaščiten z mednarodnimi zakoni o avtorskih pravicah.

Noben del tega vodnika se ne smete reproducirati, distribuirati, prevesti ali prenašati v kakršnikoli obliki ali na kakršenkoli način, v elektronski ali mehanski obliki, vključno s fotokopiranjem, snemanjem ali shranjevanjem v kakršnemkoli sistemu za shranjevanje in pridobivanje podatkov, brez predhodnega pisnega dovoljenja družbe Samsung Electronics.

## **Blagovne znamke**

- SAMSUNG in logotip SAMSUNG sta registrirani blagovni znamki podjetja Samsung Electronics.
- Bluetooth<sup>®</sup> je registrirana blagovna znamka družbe Bluetooth SIG, Inc. po svetu.
- Wi-Fi®, Wi-Fi Protected Setup™, Wi-Fi Direct™, Wi-Fi CERTIFIED™ in logotip Wi-Fi so registrirane blagovne znamke združenja Wi-Fi Alliance.
- Vse blagovne znamke in lastniške pravice so last njihovih lastnikov.

# **Vsebina**

#### **[Uvod](#page-6-0)**

- [Postavitev naprave](#page-6-0)
- [Tipke](#page-7-0)
- [Vsebina paketa](#page-8-0)
- [Namestitev kartice SIM ali USIM ter](#page-9-0)  [baterije](#page-9-0)
- [Polnjenje baterije](#page-12-0)
- [Vstavljanje pomnilniške kartice](#page-14-0)
- [Vklop ali izklop naprave](#page-16-0)
- [Držanje naprave](#page-17-0)
- [Zaklep in odklep naprave](#page-17-0)
- [Prilagoditev glasnosti](#page-17-0)
- [Preklop v tihi način](#page-17-0)

### **[Osnove](#page-18-0)**

- [Indikatorske ikone](#page-18-0)
- [Uporaba zaslona na dotik](#page-19-0)
- [Vrtenje telefona](#page-22-0)
- [Obvestila](#page-23-0)
- [Domači zaslon](#page-24-0)
- [Zaslon aplikacij](#page-26-0)
- [Uporaba aplikacij](#page-27-0)
- [Vnos besedila](#page-28-0)
- [Vzpostavitev povezave z omrežjem](#page-29-0)  [Wi-Fi](#page-29-0)
- [Nastavitev računov](#page-30-0)
- [Prenašanje datotek](#page-31-0)
- [Zaščita naprave](#page-32-0)
- [Nadgradnja naprave](#page-33-0)
- [Nastavitev starševskega nadzora](#page-34-0)

#### **[Komunikacija](#page-35-0)**

- [Telefon](#page-35-0)
- [Stiki](#page-40-0)
- [Sporočila](#page-44-0)
- [E-pošta](#page-45-0)
- [Google Mail](#page-47-0)
- [Hangouts](#page-48-0)
- [Google+](#page-49-0)
- [Fotografije](#page-49-0)
- [ChatON](#page-50-0)

### **[Splet in omrežje](#page-51-0)**

- [Chrome](#page-51-0)
- [Bluetooth](#page-52-0)
- [NFC](#page-53-0)
- [S Beam](#page-54-0)

### **[Mediji](#page-55-0)**

- [Fotoaparat](#page-55-0)
- [Galerija](#page-61-0)
- [Video](#page-63-0)
- [YouTube](#page-64-0)
- [Radio](#page-65-0)

### **[Aplikacije in medijske](#page-67-0)  [trgovine](#page-67-0)**

- [Trgovina Play](#page-67-0)
- [Samsung Apps](#page-68-0)
- [Otroška trgovina](#page-68-0)
- [Glasba Play](#page-69-0)
- [Igre Play](#page-69-0)
- [Kiosk Play](#page-69-0)

### **[Pripomočki](#page-70-0)**

- [Beležka](#page-70-0)
- [S Planner](#page-71-0)
- [Drive](#page-72-0)
- [Ura](#page-72-0)
- [Kalkulator](#page-74-0)
- [Snemalnik zvoka](#page-74-0)
- [Google](#page-75-0)
- [Glasovno iskanje](#page-76-0)
- [Moje datoteke](#page-76-0)
- [Prenosi](#page-78-0)
- [Glympse](#page-78-0)
- [Norton Family](#page-79-0)

### **[Potovanja in lokalno](#page-81-0)**

[Zemljevid](#page-81-0)

#### **[Nastavitve](#page-82-0)**

- [Več o nastavitvah](#page-82-0)
- [Wi-Fi](#page-82-0)
- [Bluetooth](#page-83-0)
- [Upor.tel. kot modem in mob.DT](#page-83-0)
- [Način letenja](#page-84-0)
- [Poraba podatkov](#page-84-0)
- [Več omrežij](#page-84-0)
- [NFC](#page-85-0)
- [S Beam](#page-85-0)
- [Zaklenjen zaslon](#page-85-0)
- [Zvok](#page-86-0)
- [Zaslon](#page-86-0)
- [Klic](#page-87-0)
- [Shramba](#page-88-0)
- [Baterija](#page-88-0)
- [Upravitelj aplikacij](#page-89-0)
- [Lokacijske storitve](#page-89-0)
- [Varnost](#page-89-0)
- [Jezik in vnos](#page-90-0)
- [Varnostno kopiranje in ponastavitev](#page-93-0)
- [Dodaj račun](#page-93-0)
- [Datum in čas](#page-93-0)
- [Starševski nadzor](#page-94-0)
- [Dostopnost](#page-94-0)
- [Tiskanje](#page-96-0)
- [Vizitka telefona](#page-96-0)
- [Nastavitve za Google](#page-96-0)

### **[Odpravljanje težav](#page-97-0)**

# <span id="page-6-0"></span>**Uvod**

### **Postavitev naprave**

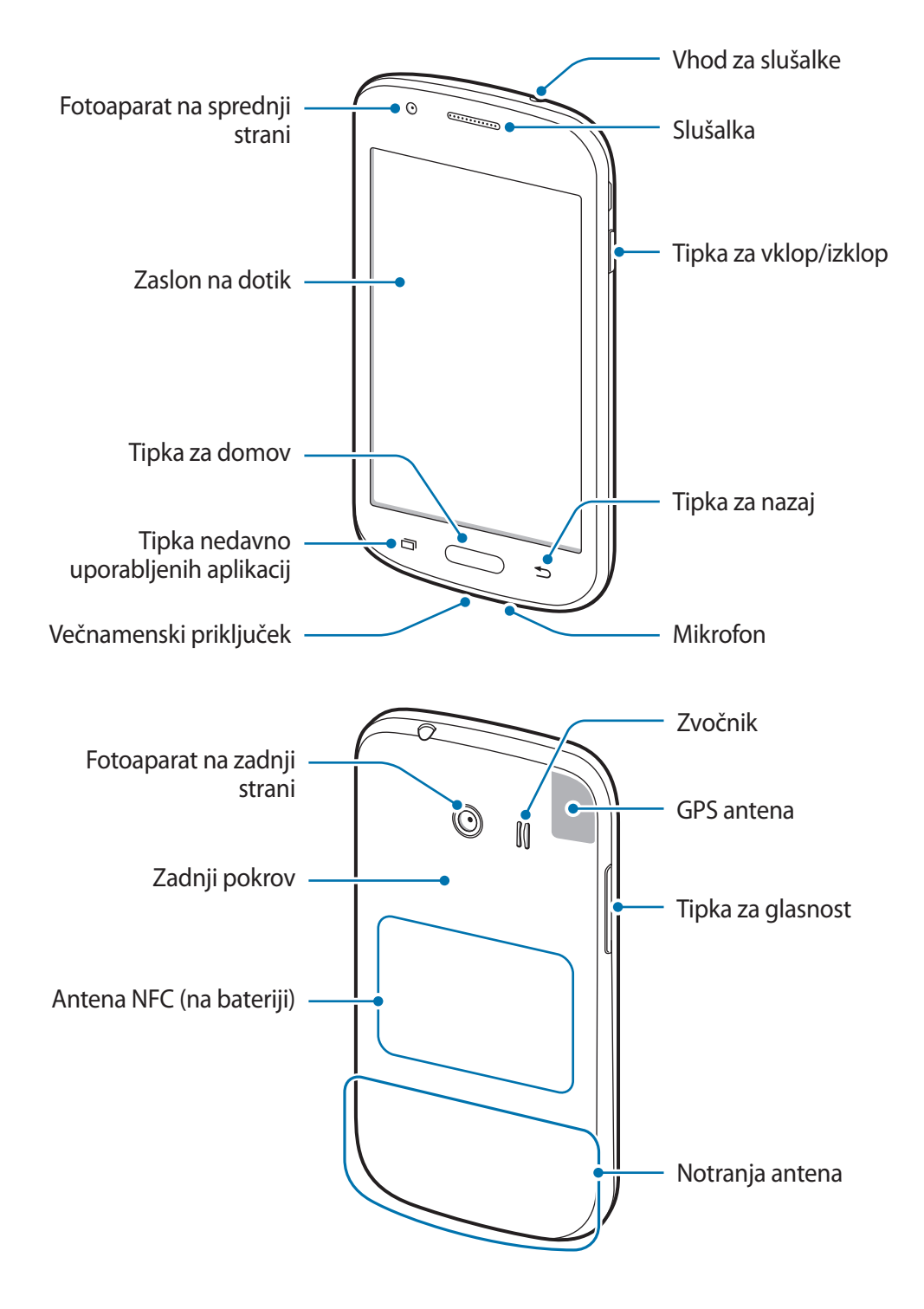

#### <span id="page-7-0"></span>Uvod

- Mesta z anteno ne prekrivajte z rokami ali drugim predmetom. S tem lahko povzročite težave s povezovanjem ali spraznite baterije.
	- Ne uporabljajte zaščite za zaslon. To povzroča okvaro senzorja.
	- Ne dovolite vodi, da pride v stik z zaslonom na dotik. Zaslon na dotik lahko ob stiku z vlago ali vodo deluje nepravilno.

# **Tipke**

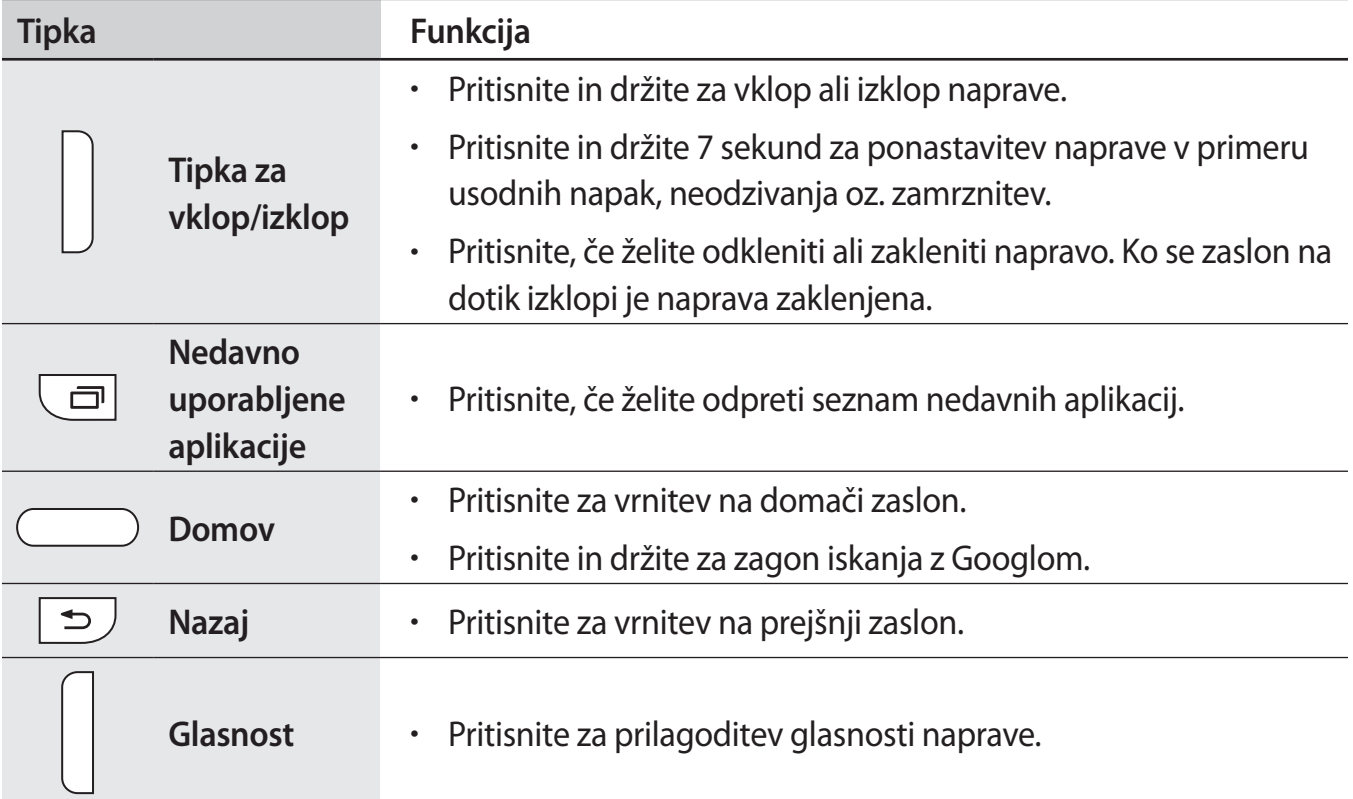

### <span id="page-8-0"></span>**Vsebina paketa**

Preverite, ali paket izdelka vsebuje naslednje elemente:

- Napravo
- **Baterija**
- Navodila
- 
- Izdelki, ki so priloženi napravi in katerikoli razpoložljivi dodatki, so odvisni od regije oz. ponudnika storitev.
- Priloženi predmeti so zasnovani samo za to napravo in morda ne bodo združljivi z drugimi napravami.
- Izgled in tehnični podatki se lahko spremenijo brez predhodnega obvestila.
- Dodatno opremo lahko kupite pri vašem lokalnem prodajalcu izdelkov Samsung. Pred nakupom preverite ali so združljivi z napravo.
- Drugi dodatki morda ne bodo združljivi z vašo napravo.
- Uporabljajte samo dodatno opremo, ki jo je odobril Samsung. Okvare, ki so posledica uporabe neodobrenih dodatkov, niso krite z garancijo.
- Razpoložljivost dodatkov se lahko spremeni in je v celoti odvisna od proizvajalca. Za več informacij o razpoložljivih dodatkih glejte spletno mesto Samsung.

```
Uvod
```
## **Namestitev kartice SIM ali USIM ter baterije**

Vstavite kartico SIM ali USIM, ki ste jo prejeli od mobilnega operaterja in priloženo baterijo.

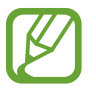

Naprava podpira samo kartice microSIM.

1 Odstranite zadnji pokrov.

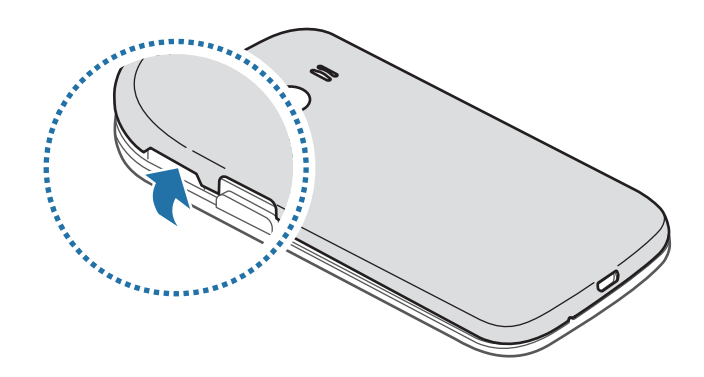

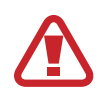

Pazite, da si pri odstranjevanju zadnjega pokrova ne poškodujete nohtov.

Zadnjega pokrova ne upogibajte ali zvijajte s prekomerno silo. To lahko poškoduje napravo.

2 Vstavite kartico SIM ali USIM v pozlačene kontakte, obrnjeno navzdol.

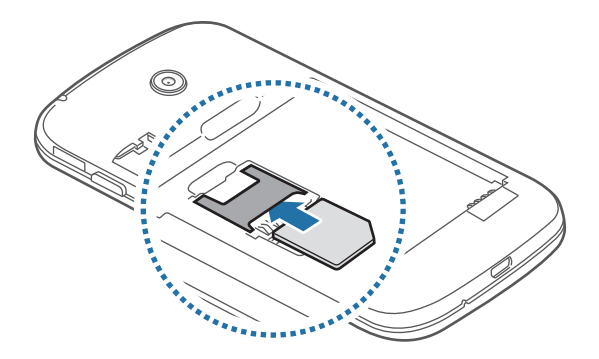

#### Uvod

- V režo za kartico SIM ne vstavljajte pomnilniške kartice. Če se pomnilniška kartica zatakne v režo za kartico SIM, odnesite napravo v servisni center Samsung, kjer vam bodo odstranili pomnilniško kartico.
	- Pazite, da ne izgubite oz. dovolite drugim uporabljati kartice SIM ali USIM. Samsung ni odgovoren za kakršnokoli škodo ali nevšečnosti, ki so posledica izgubljenih ali ukradenih kartic.
- 3 Vstavite baterijo.

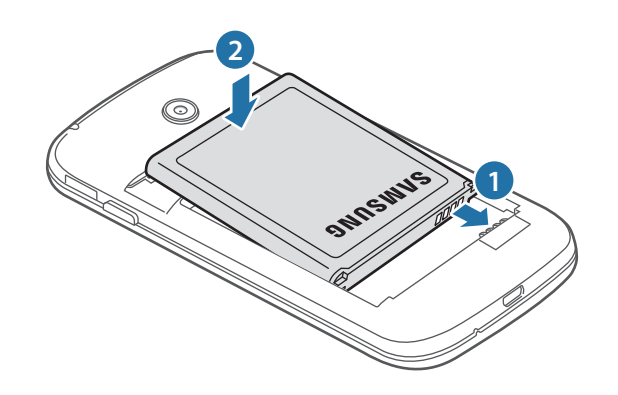

4 Ponovno namestite zadnji pokrov.

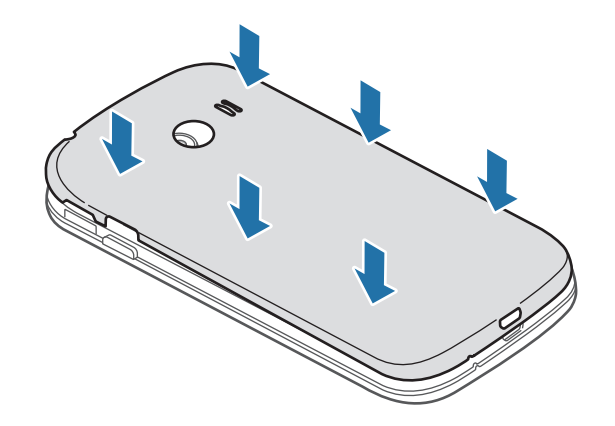

Uvod

### **Odstranjevanje kartice SIM ali USIM in baterije**

- 1 Odstranite zadnji pokrov.
- 2 Izvlecite baterijo.

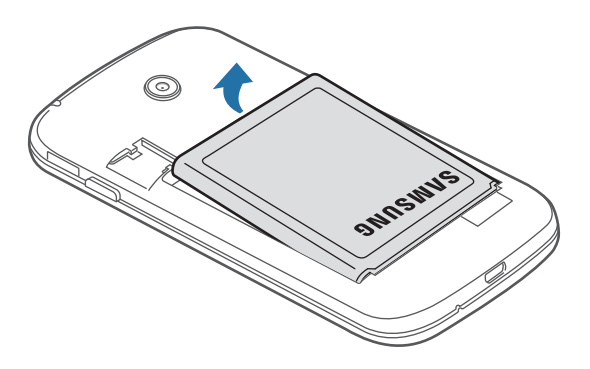

3 Izvlecite kartico SIM ali USIM.

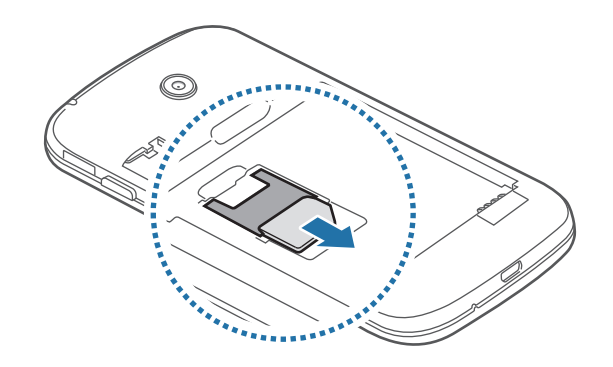

# <span id="page-12-0"></span>**Polnjenje baterije**

Pred prvo uporabo uporabite napajalnik in napolnite baterijo. Za polnjenje naprave lahko prav tako uporabite računalnik, če ju povežete prek USB kabla.

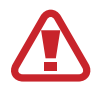

Uporabljajte samo napajalnike, baterije in kable, odobrene s strani podjetja Samsung. Neodobreni napajalniki ali kabli lahko povzročijo, da baterija eksplodira oz. poškodujejo napravo.

- Ko je baterija skoraj prazna, je ikona baterije prikazana kot prazna.
- Če se baterija povsem izprazni, naprave ni možno vključiti takoj po priključitvi napajalnika. Pustite prazno baterijo, da se polni nekaj minut, preden poskušate vklopiti napravo.
- $\cdot$  Če hkrati uporabljate več aplikacij, omrežnih aplikacij ali aplikacij, ki zahtevajo povezavo z drugo napravo, boste hitro spraznili baterijo. Za preprečitev izgube povezave z omrežjem ali izklopa med prenosom podatkov, te aplikacije vedno uporabljajte samo pri povsem polni bateriji.

### **Polnjenje z napajalnikom**

Manjši konec polnilca vstavite v večnamenski vhod v napravi, večji del polnilca pa v električno vtičnico.

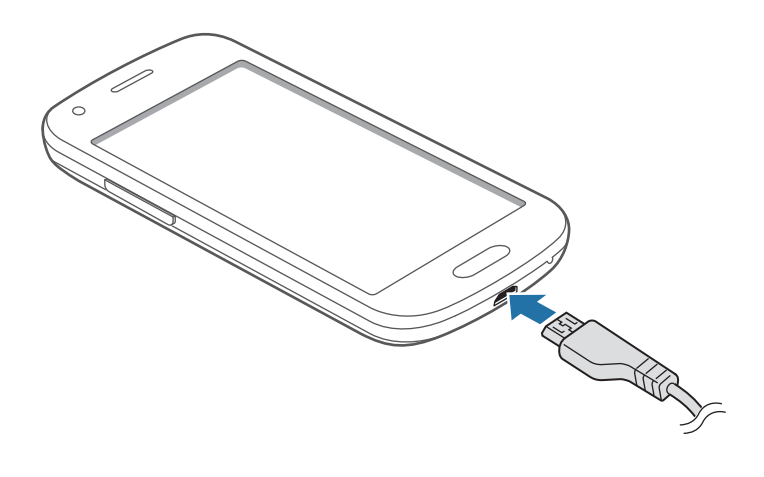

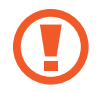

Nepravilna priključitev napajalnika lahko povzroči resne poškodbe naprave. Garancija ne krije škodo, ki nastane zaradi napačne uporabe.

#### Uvod

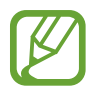

- Med polnjenjem lahko uporabljate napravo, toda morda bo v tem primeru trajalo dlje, da se baterija napolni.
- $\cdot$  Če je naprava med polnjenjem priklopljena na nestabilno napajanje, zaslon na dotik morda ne bo deloval. V tem primeru izklopite napajalnik iz naprave.
- Med polnjenjem se naprava lahko segreje. To je običajno in ne vpliva na življenjsko dobo ali delovanje naprave. Če se baterija segreje nad običajno temperaturo, lahko napajalnik preneha s polnjenjem.
- $\cdot$  Če se vaša naprava ne polni pravilno, jo skupaj s napajalnikom prinesite v Samsungov servisni center.

Ko je baterija v celoti napolnjena, odklopite napravo z napajalnika. Najprej odklopite napajalnik z naprave in nato še iz električne vtičnice.

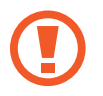

Ne odstranite baterije preden ne odklopite napajalnika. S tem lahko poškodujete napravo.

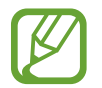

Če želite privarčevati z energijo, odklopite napajalnik, ko ta ni v uporabi. Napajalnik nima stikala za vklop/izklop, zato ga morate izklopiti iz električne vtičnice, ko ta ni v uporabi, da s tem varčujete z električno energijo. Napajalnik mora ostati v bližini električne vtičnice in med polnjenjem biti enostavno dosegljiv.

#### **Kako preveriti stanje polnjenja baterije**

Ko polnite baterijo pri izklopljeni napravi, bosta naslednji ikoni prikazovali stanje polnjenja baterije:

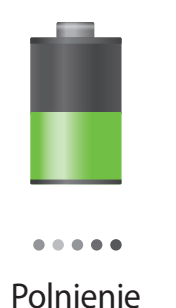

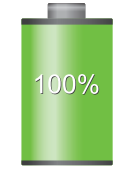

Polnjenje V celoti napolnjena

#### <span id="page-14-0"></span>**Zmanjševanje porabe energije**

Naprava ponuja možnosti, ki zmanjšajo porabo energije. S prilagoditvijo teh možnosti in izključitvijo funkcij v ozadju lahko napravo med polnjenji uporabljate dlje:

- Ko naprave ne uporabljate, preklopite na način mirovanja s pritiskom tipke za vklop/izklop.
- Z upraviteliem opravil zaprite nepotrebne aplikacije.
- Izključite funkcijo Bluetooth.
- Izključite funkcijo Wi-Fi.
- Izključite samodejno sinhronizacijo aplikacij.
- Zmanjšajte čas osvetlitve zaslona.
- Zmanjšajte svetlost zaslona.

# **Vstavljanje pomnilniške kartice**

Vaša naprava je združljiva s pomnilniškimi karticami z največjo kapaciteto do 64 GB. Odvisno od proizvajalca in tipa pomnilniške kartice, morda nekatere pomnilniške kartice niso združljive z vašo napravo.

- Nekatere pomnilniške kartice morda niso v celoti združljive z vašo napravo. Uporaba nezdružljive pomnilniške kartice lahko poškoduje napravo ali pomnilniško kartico in podatke, shranjene na kartici.
	- Bodite pazljivi in pomnilniško kartico vstavite pravilno.
- 
- Naprava podpira le strukturo datotek VFAT in exFAT za pomnilniške kartice. Če vstavite pomnilniško kartico, formatirano z drugo strukturo datotek, vas naprava vpraša, ali želite ponovno formatirati pomnilniško kartico.
- Pogosto zapisovanje in brisanje podatkov skrajša življenjsko dobo pomnilniških kartic.
- Ko vstavite pomnilniško kartico v vašo napravo, se bo meni datotek na pomnilniški kartici prikazal v mapi **SD card**.
- 1 Odstranite zadnji pokrov.
- 2 Pomnilniško kartico vstavite tako, da bodo pozlačeni kontakti obrnjeni navzdol.

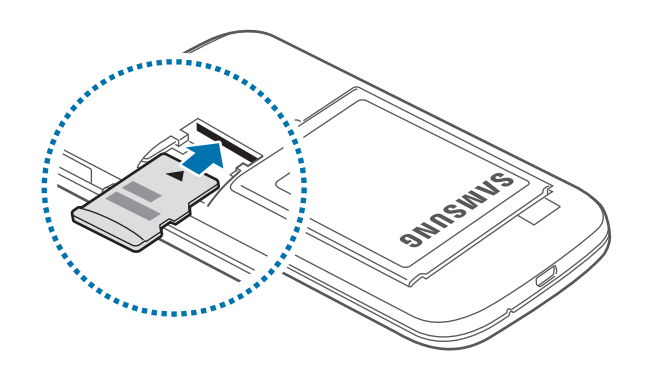

3 Ponovno namestite zadnji pokrov.

### **Odstranjevanje pomnilniške kartice**

Če želite varno odstraniti pomnilniško kartico, jo najprej sprostite. Na domačem zaslonu pritisnite → **Nastavitve** → **Shramba** → **Sprosti kartico SD**.

- 1 Odstranite zadnji pokrov.
- 2 Izvlecite pomnilniško kartico.
- 3 Ponovno namestite zadnji pokrov.
- 

Ne odstranite pomnilniške kartice med tem, ko naprava prenaša ali bere podatke. S tem lahko povzročite izgubo podatkov, podatke poškodujete oz. poškodujete pomnilniško kartico ali napravo. Samsung ni odgovoren za izgubo, ki je posledica zlorabe poškodovanih pomnilniških kartic, vključno z izgubo podatkov.

#### <span id="page-16-0"></span>**Formatiranje pomnilniške kartice**

Pomnilniška kartica, ki jo formatirate v računalniku, morda ne bo združljiva z napravo. Pomnilniško kartico formatirajte na napravi.

Na domačem zaslonu pritisnite **| → Nastavitve → Shramba → Formatiraj kartico SD → Izbriši kartico SD** → **Izbriši vse**.

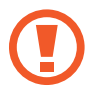

Pred formatiranjem pomnilniške kartice izdelajte varnostne kopije vseh pomembnih podatkov, shranjenih v napravi. Garancija proizvajalca ne krije izgube podatkov, do katere pride zaradi uporabnikovih dejanj.

# **Vklop ali izklop naprave**

Ob prvem vklopu naprave sledite navodilom na zaslonu za nastavitev vaše naprave.

Za nekaj sekund pritisnite in zadržite tipko za vklop/izklop, da vklopite napravo.

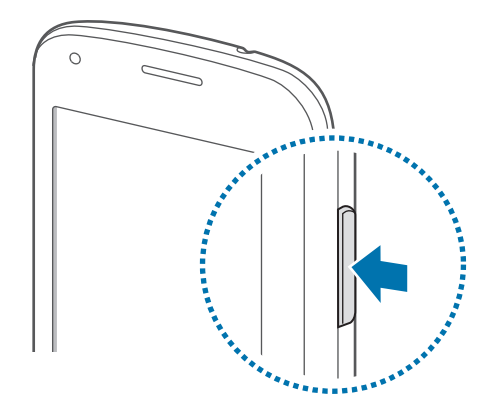

- Kadar ste na območjih, kjer je uporaba brezžičnih naprav prepovedana (npr. na letalih, v bolnišnicah), upoštevajte vsa objavljena opozorila in navodila uradnega osebja.
	- Pritisnite in zadržite tipko za vklop/izklop ter pritisnite **Način letenja** za izključitev brezžičnih funkcij.

Če želite izklopiti napravo, pritisnite in zadržite tipko za vklop/izklop ter nato pritisnite **Izklop**.

## <span id="page-17-0"></span>**Držanje naprave**

Mesta z anteno ne prekrivajte z rokami ali drugim predmetom. S tem lahko povzročite težave s povezovanjem ali spraznite baterije.

# **Zaklep in odklep naprave**

Ko naprave ne uporabljate, jo zaklenite za preprečitev nezaželene uporabe. Pritisk tipke za vklop/ izklop izklopi zaslon in zaklene napravo. Naprava se samodejno zaklene, če je ne uporabljate določen čas.

Za odklep naprave pritisnite tipko za vklop/izklop ali tipko za domov pri izklopljenem zaslonu na dotik, pritisnite kjerkoli na zaslonu na dotik in nato povlecite prst v katerokoli smer.

# **Prilagoditev glasnosti**

Pritisnite tipko za glasnost navzgor ali navzdol za prilagoditev glasnosti zvonjenja oz. za prilagoditev glasnosti zvoka med predvajanjem glasbe ali videoposnetka.

# **Preklop v tihi način**

Uporabite eno izmed sledečih metod:

- Pritisnite in zadržite tipko za zniževanje glasnosti za vključitev tihega načina.
- Izmenjujoče pritisnite in pridržite tipko za vklop/izklop, ter nato pritisnite **Utišaj** ali **Vibriranje**.
- Odprite obvestilno ploščo na vrhu zaslona in pritisnite **Zvok** ali **Vibriranje**.

# <span id="page-18-0"></span>**Osnove**

### **Indikatorske ikone**

Ikone prikazane na vrhu zaslona prikazujejo informacije o statusu naprave. Spodaj navedene ikone so najpogostejše.

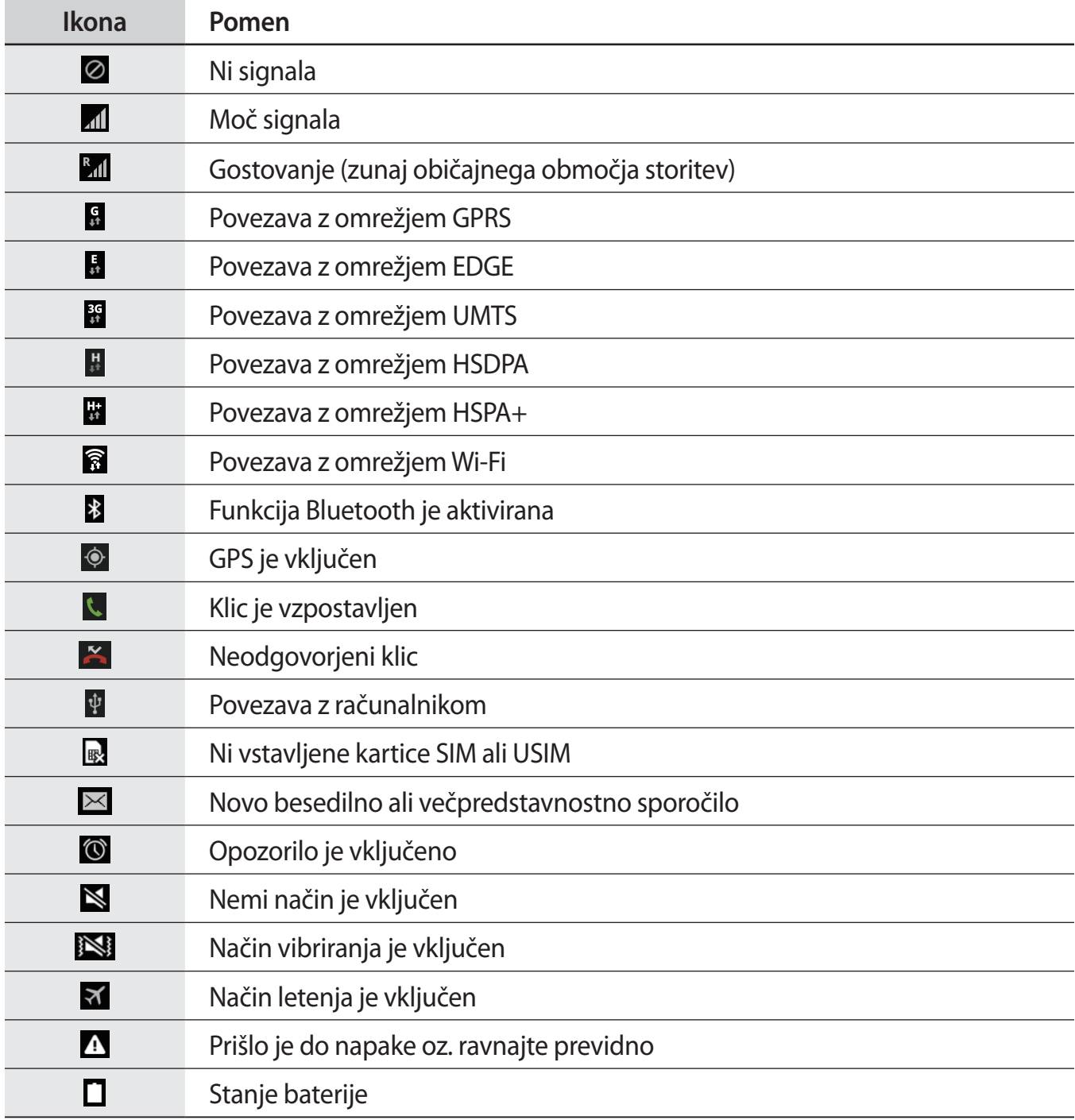

## <span id="page-19-0"></span>**Uporaba zaslona na dotik**

S prsti uporabljajte zaslon na dotik.

- Ne dovolite, da zaslon na dotik pride v stik z drugimi električnimi napravami. Elektrostatične razelektritve lahko povzročijo, da bo zaslon na dotik deloval nepravilno.
	- Za preprečitev poškodb zaslona na dotik, nanj ne pritiskajte z ostrimi predmeti oz. ne uporabljajte prekomerne sile pri pritiskanju s prsti.
- Naprava morda ne bo prepoznala dotikov na robovih zaslona, ki so izven območja za vnos z dotikom.
	- Če pustite zaslon na dotik prižgan dlje časa, lahko s tem povzročite sledi (vtis v zaslon) ali zameglitev. Ko naprave ne uporabljate, izklopite zaslon na dotik.

#### **Poteze s prsti**

#### **Pritiskanje**

S prstom pritisnite, ko želite odpreti aplikacijo ali izbrati predmet iz menija, ko želite pritisniti tipko na zaslonu ali vnesti znak s pomočjo tipkovnice na zaslonu.

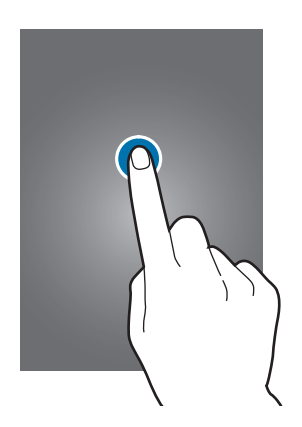

**Osnove** 

#### **Pritiskanje in držanje**

Za dostop do možnosti, ki so na razpolago, pritisnite in držite element več kot 2 sekundi.

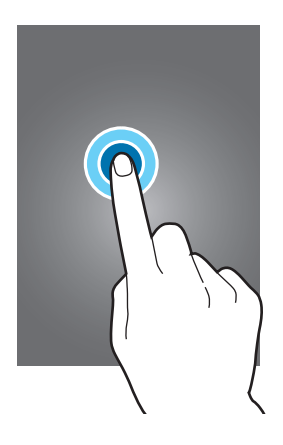

#### **Vlečenje**

Za premik ikone, sličice, ali predogled nove lokacije, le-to pritisnite in pridržite in jo povlecite na želen položaj.

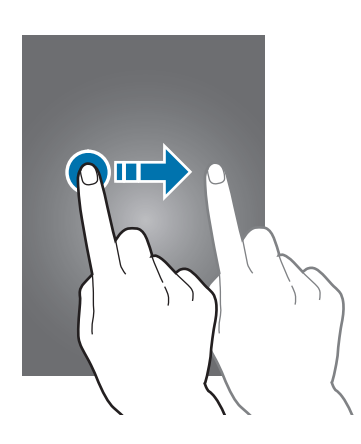

#### **Dvojni dotik**

Dvakrat pritisnite na spletno stran ali sliko, da jo povečate v določenem delu. Za vrnitev v prvotno stanje ponovno dvakrat pritisnite.

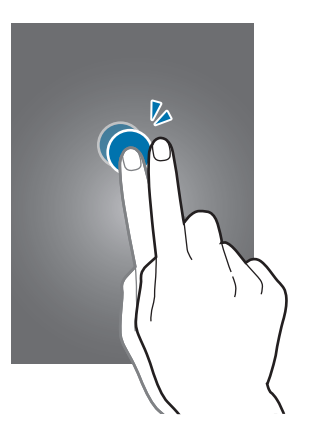

#### **Podrsanje**

Za ogled druge plošče, domačega zaslona ali zaslona aplikacij, podrsajte desno ali levo. Za premik po seznamu, kot so stiki ali spletne strani, podrsajte gor ali dol.

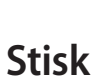

Na spletni strani, zemljevidu ali sliki, dva prsta povlecite narazen, da podobo v določenem delu povečate. Prste povlecite skupaj, da sliko ponovno zmanjšate.

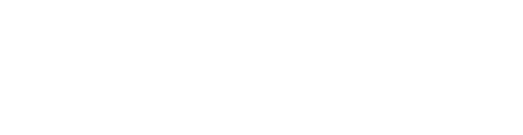

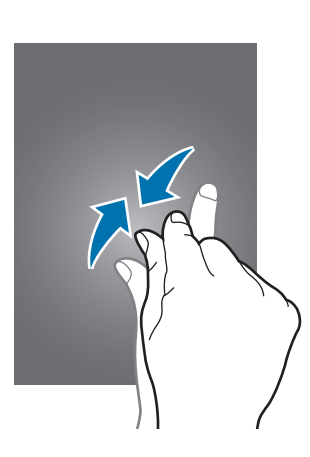

## <span id="page-22-0"></span>**Vrtenje telefona**

Mnoge aplikacije omogočajo prikaz v načinu portreta ali pokrajine. Vmesnik se ob vrtenju naprave samodejno prilagaja novemu položaju zaslona.

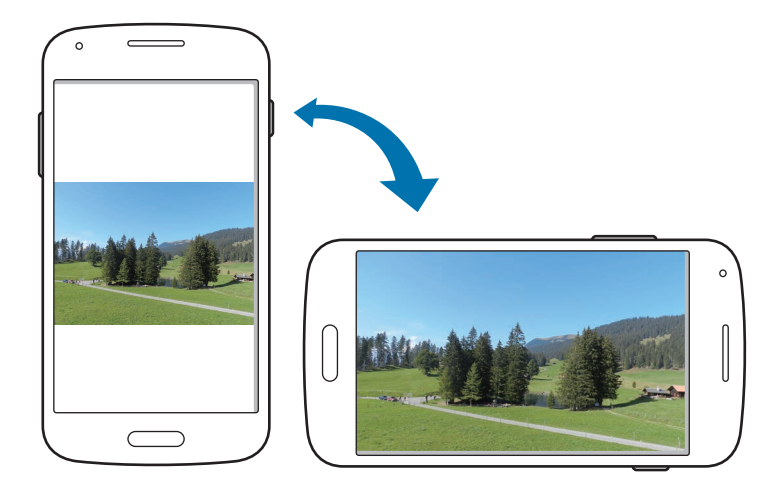

Če želite preprečiti samodejno vrtenje vmesnika, odprite obvestilno ploščo in prekličite izbiro **Vrtenje zaslona**.

- Nekatere aplikacije ne omogočajo vrtenja zaslona.
	- Nekatere aplikacije glede na orientacijo prikažejo različen zaslon. Računalo se ob pokrajinskem pogledu spremeni v znanstveni kalkulator.

# <span id="page-23-0"></span>**Obvestila**

Obvestilna ikona se pojavi na vrstici stanja na vrhu zaslona, kjer opozarja na zgrešene klice, nova sporočila, dogodke na koledarju, statusu naprave in več. Povlecite navzdol iz vrstice stanja, če želite odpreti okno z obvestili. Preletite seznam, da vidite tudi druga opozorila. Če želite zapreti okno z obvestili, povlecite navzgor vrstico, ki se nahaja na dnu zaslona.

Iz obvestilne plošče si lahko ogledate trenutno stanje naprave in uporabite te možnosti:

- **Wi-Fi**: vklopite ali izklopite Wi-Fi funkcijo.
- **Lokacija**: vklopite ali izklopite funkcijo GPS.
- **Zvok**: vklopite ali izklopite tihi način. V tihem načinu lahko vašo napravo nastavite na vibriranje ali jo popolnoma utišate.
- **Vrtenje zaslona**: omogočite ali preprečite zasuk vmesnika, ko zavrtite napravo.
- **Bluetooth**: vklopite ali izklopite funkcijo Bluetooth.
- **Mobilni podatki**: vključite ali izključite podatkovno povezavo.
- **Dos.t. za Wi-Fi**: vključite ali izključite funkcijo internet preko Wi-Fi.
- **S Beam**: vključite ali izključite funkcijo S Beam.
- **NFC**: vključite ali izključite funkcijo NFC.
- Sinhron.: vključite ali izključite samodejno sinhronizacijo aplikacij.

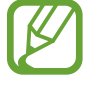

Razpoložljivost možnosti je odvisna od regije in ponudnika storitev.

## <span id="page-24-0"></span>**Domači zaslon**

Domači zaslon je točka iz katere dostopate do vseh funkcij naprave. Prikazuje ikone, pripomočke, bližnjice do aplikacij in drugo.

Domači zaslon lahko ima več plošč. Če si želite ogledati več plošč, se pomaknite levo ali desno.

#### **Razporejanje predmetov**

#### **Dodajanje ikone aplikacije**

Na domačem zaslonu pritisnite  $\frac{1}{10}$ , pritisnite in pridržite ikono aplikacije in jo povlecite na predogled plošče.

#### **Premikanje predmeta**

Pritisnite ter pridržite predmet in ga povlecite na novo lokacijo. Da ga premaknete na drugo ploščo, ga povlecite na stran zaslona.

#### **Odstranjevanje predmeta**

Dotaknite se elementa in ga pridržite, povlecite ga v koš, ki se pojavi na zgornjem delu domačega zaslona. Ko se koš obarva z rdečo, spustite element.

#### **Organiziranje map**

Pomembne aplikacije vstavite v skupno mapo, tako da bo bolj priročno.

Na domačem zaslonu pritisnite **; pritisnite in pridržite aplikacijo**, nato jo povlecite na **Ustvari mapo**. Vnesite ime mape in pritisnite **Kon.** Aplikacije povlecite v novo mapo.

#### **Razporejanje plošč**

#### **Dodajanje nove plošče**

Uščipnite na zaslonu in pritisnite  $\pm$ .

#### **Premikanje plošče**

Pritisnite na zaslon, pritisnite in pridržite predogled plošče, nato jo povlecite na novo lokacijo.

#### **Odstranjevanje plošče**

Uščipnite na zaslonu, pritisnite in pridržite predogled plošče, nato jo povlecite v koš, ki se nahaja na vrhu zaslona.

#### **Postavitev ozadja**

Sliko ali fotografijo, shranjeno na napravi, nastavite za ozadje na domačem zaslonu.

Na domačem zaslonu pritisnite in zadržite prazno območje, pritisnite **Ozadja** → **Domači zaslon**, ter nato izberite eno od naslednjih možnosti:

- **Galerija**: ogled fotografij posnetih s fotoaparatom naprave ali prenesene s spleta.
- **Živa ozadja**: oglejte si žive slike.
- **Fotografije**: oglejte si slike v **Fotografije**.
- **Ozadja**: oglejte si slike za ozadje.

Izberite sliko, po potrebi spremenite velikost okvirja in nato nastavite ozadje.

### **Uporaba pripomočkov**

Pripomočki so majhne aplikacije, ki vam na vašem domačem zaslonu ponujajo priročne funkcije in informacije. Da jih uporabite, dodajte pripomočke s plošče pripomočkov na domači zaslon.

- 
- Nekateri pripomočki nudijo povezave do spletnih storitev. Uporaba s spletom povezanih pripomočkov lahko privede do dodatnih finančnih stroškov.
- Pripomočki, ki so na voljo, se lahko razlikujejo glede na regijo ali ponudnika storitev.

Na domačem zaslonu pritisnite in zadržite prazno območje, ter pritisnite **Pripomočki**. Na plošči s pripomočki se pomikajte levo ali desno, pritisnite ter pridržite pripomoček, ki ga želite dodati na domači zaslon, ter ga nato povlecite v predogled plošče. Postavite ga na želeno mesto, povlecite okvir in po potrebi spremenite njegovo velikost, ter nato pritisnite kjer koli na zaslonu, da shranite mesto pripomočka.

Če želite dodati pripomoček na novo ploščo, jo povlecite na zadnjo ploščo.

# <span id="page-26-0"></span>**Zaslon aplikacij**

Zaslon aplikacij prikazuje ikone za vse aplikacije, vključujoč vse na novo nameščene aplikacije. Na domačem zaslonu pritisnite **do odprete zaslon aplikacij**. Če si želite ogledati več plošč, se pomaknite levo ali desno.

#### **Razporejanje aplikacij**

Ta funkcija je na voljo samo v po meri prilagodljivem pogledu mreže.

Pritisnite **F** → **Uredi** in pridržite aplikacijo, ter jo nato povlecite na novo lokacijo. Da ga premaknete na drugo ploščo, ga povlecite na stran zaslona.

### **Nameščanje aplikacij**

Uporabite trgovine z aplikacijami, kot je **Samsung Apps**, za prenos in namestitev aplikacij.

### **Odstranjevanje aplikacij**

Pritisnite **E** → **Odstranitev/onemogočanje aplikacij** in izberite aplikacijo, ki jo želite odstraniti.

Privzete aplikacije, ki so že nameščene na napravi, ne morete odstraniti.

### **Onemogočanje aplikacij**

Pritisnite → **Odstranitev/onemogočanje aplikacij** in izberite aplikacijo, ki jo želite onemogočiti.

Če želite omogočiti aplikacije, na zaslonu aplikacij pritisnite → **Pokaži onemogočene aplikacije**, izberite aplikacije in nato pritisnite **Končano**.

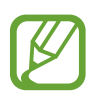

- Prenesenih aplikacij in nekaterih privzetih aplikacij, ki so že nameščene na napravi, ne morete onemogočiti.
- Pri uporabi te funkcije onemogočene aplikacije izginejo z zaslona aplikacij, a so še vedno shranjene na napravi.

# <span id="page-27-0"></span>**Uporaba aplikacij**

Ta naprava lahko predvaja več različnih aplikacij, od medija do spletnih aplikacij.

#### **Odpiranje aplikacije**

Na domačem zaslonu ali zaslonu aplikacij izberite ikono z aplikacijo, da jo odprete.

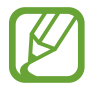

Nekatere aplikacije so združene v mape. Pritisnite mapo in nato pritisnite aplikacijo, ki jo želite odpreti.

### **Odpiranje nedavno odprtih aplikacij**

Pritisnite , če želite odpreti seznam nedavno uporabljenih aplikacij. Izberite ikono aplikacije, do katere želite dostopati.

### **Zapiranje aplikacije**

Zaprite aplikacije in s tem varčujte z energijo in vzdržujte življenjsko dobo naprave.

Pritisnite  $\Box \rightarrow \mathcal{C}$ , ter nato pritisnite **Končaj** zraven aplikacije, da jo zaprete. Če želite zapreti vse aktivne aplikacije, pritisnite **Zapri vse**. Prav tako lahko pritisnite  $\Box \rightarrow \Xi$ .

### <span id="page-28-0"></span>**Vnos besedila**

Uporabite tipkovnico Samsung ali funkcijo za glasovni vnos, da vnesete besedilo.

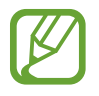

Vnos besedila ni podprt v nekaterih jezikih. Če želite vnašati besedilo, morate nastaviti jezik vnosa na enega od podprtih jezikov pisanja.

#### **Spreminjanje vrste tipkovnice**

Pritisnite katerokoli tekstovno polje, odprite ploščo z obvestili, pritisnite **Izberite način vnosa**, ter nato izberite tip tipkovnice za uporabo.

### **Uporaba tipkovnice Samsung**

#### **Spreminjanje postavitve tipkovnice**

Pritisnite , izberite jezik, ter nato pritisnite **Tipkovnica qwerty** ali **Tipkovnica 3x4**.

- 
- Na tipkovnici 3x4 ima tipka tri ali štiri znake. Za vnos znaka, večkrat pritisnite na tipko, ki ustreza želenemu znaku.
- Postavitev tipkovnice morda ne boste mogli spremeniti za določene jezike.

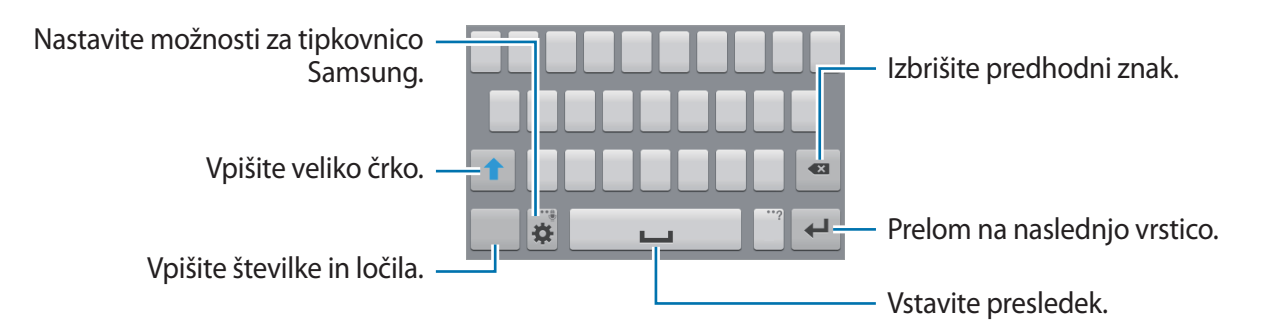

#### **Vnos velikih črk**

Pred vnosom znaka pritisnite <sup>1</sup>. Dvakrat pritisnite za prikaz vseh črk.

#### <span id="page-29-0"></span>**Spreminjanje jezika tipkovnice**

Dodajte jezike na tipkovnici, ter nato povlecite tipko preslednice v levo ali desno za izbiro jezika tipkovnice.

#### **Vnos besedila s pomočjo glasu**

Aktivirajte funkcijo vnos glasu in govorite v mikrofon. Naprava prikaže kar govorite.

Če naprava ne prepozna pravilno vaših besed, izberite podčrtano besedilo in pritisnite alternativno besedo ali frazo iz prikazanega seznama.

Za spremembo jezika ali dodajanje jezikov za prepoznavanje glasu, pritisnite trenutni jezik.

### **Kopiranje in lepljenje**

Pritisnite in pridržite nad besedilom, povlecite ali , da izberete več ali manj besedila, in nato izberite **Kopiraj**, da kopirate ali **Izreži**, da izrežete. Izbrano besedilo je kopirano v odložišče.

Če želite besedilo vnesti v polje z besedilom, pritisnite in držite točko na kateri želite vstaviti besedilo, nato pritisnite **Prilepi**.

# **Vzpostavitev povezave z omrežjem Wi-Fi**

Napravo povežite z omrežjem Wi-Fi, da uporabljate splet ali delite medijske datoteke z drugimi napravami. (str. [83](#page-82-1))

### **Vklop in izklop omrežja Wi-Fi**

Odprite obvestilno ploščo in za vklop ali izklop pritisnite **Wi-Fi**.

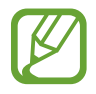

Kadar ni v uporabi, izklopite Wi-Fi, da varčujete z baterijo.

#### <span id="page-30-0"></span>**Povezovanje na omrežje Wi-Fi**

Na zaslonu aplikacij pritisnite **Nastavitve** → **Wi-Fi**, in možnost **Wi-Fi** povlecite v desno. Izberite omrežje s seznama zaznanih omrežij Wi-Fi, če potrebno vnesite geslo, in pritisnite **Poveži**. Omrežja za katera je potrebno imeti geslo se pojavijo kot ikone s ključavnico. Ko se naprava poveže z omrežjem Wi-Fi, se bo ta z njim povezala kadarkoli bo to omrežje dosegljivo.

#### **Dodajanje omrežij Wi-Fi**

Če se želeno omrežje ne pojavi na seznamu omrežij, pritisnite **Dodaj omrežje Wi-Fi**, ki se nahaja na dnu seznama omrežij. Vnesite ime omrežja v **SSID omrežja**, izberite vrsto varnosti in kadar to ni odprto omrežje vnesite geslo ter pritisnite **Poveži**.

### **Pozabljanje omrežij Wi-Fi**

Vsako omrežje, ki ste ga kadarkoli uporabljali, vključujoč s trenutnim omrežjem, je lahko pozabljeno tako, da se naprava z njim ne bo samodejno povezala. Izberite omrežje iz seznama omrežij in pritisnite **Pozabi**.

# **Nastavitev računov**

Aplikacije Google, kot je **Trgovina Play**, potrebujejo račun Google in aplikacija **Samsung Apps** potrebuje račun Samsung. Ustvarite računa Google in Samsung, da najbolje izkoristite delovanje naprave.

### **Dodajanje računov**

Sledite navodilom, ki se pojavijo kadar odpirate aplikacijo Google brez prijave, da ustvarite Google račun.

Da se vpišete ali prijavite v Google račun, na zaslonu aplikacij pritisnite **Nastavitve** → **Dodaj račun** → **Google**. Nato pritisnite **Nov**, da se vpišete ali pritisnite **Obstoječ**, in sledite navodilom na zaslonu, da zaključite nastavitev računa. Na napravi lahko uporabite več kot samo en Google račun.

Nastavite tudi Samsung račun.

#### <span id="page-31-0"></span>**Odstranjevanje računov**

Na zaslonu aplikacij pritisnite **Nastavitve**, izberite ime računa pod možnostjo **RAČUNI**, izberite račun, ki ga želite odstraniti, in pritisnite **Odstr. račun**.

# **Prenašanje datotek**

Iz naprave na računalnik, ali obratno premaknite glasbene, video datoteke, fotografije ali druge vrste datotek.

#### **Povezovanje s programom Samsung Kies**

Samsung Kies je računalniška aplikacija, ki upravlja medijske vsebine in osebne podatke na napravah Samsung. Prenesite najnovejšo različico Samsung Kies iz spletne strani Samsung.

1 Napravo priključite v računalnik s kablom USB.

Samsung Kies se na računalniku zažene samodejno. Če se Samsung Kies ne zažene, dvakrat kliknite na ikono Samsung Kies na vašem računalniku.

2 Prenesite datoteke med napravo in računalnikom.

Več informacij poiščite v navodilih za pomoč programa Samsung Kies.

#### **Povezovanje s programom Windows Media Player**

Preverite, ali je program Windows Media Player nameščen na računalnik.

- 1 Napravo priključite v računalnik s kablom USB.
- 2 Odprite Windows Media Player in sinhronizirajte glasbene datoteke.

#### <span id="page-32-0"></span>**Povezovanje kot predstavnostna naprava**

- 1 Napravo priključite v računalnik s kablom USB.
- 2 Odprite obvestilno ploščo in pritisnite **Povezano kot predstavnostna naprava** <sup>→</sup> **Predstavnostna naprava (MTP)**.

Pritisnite **Kamera (PTP)**, če vaš računalnik ne podpira protokola o večpredstavnostnem prenosu (MTP) ali nima nameščenega ustreznega gonilnika.

3 Prenesite datoteke med napravo in računalnikom.

# **Zaščita naprave**

Drugim preprečite uporabo ali dostop do osebnih podatkov in na napravi hranjenih informacij, z uporabo zaščitnih funkcij. Naprava zahteva kodo za odklepanje kadar jo želite odkleniti.

#### **Nastavljanje vzorca**

Na zaslonu aplikacij pritisnite **Nastavitve** → **Zaklenjen zaslon** → **Zaklepanje zaslona** → **Vzorec**. Narišite vzorec tako, da povežete štiri ali več pik, nato narišite vzorec ponovno, da ga potrdite. Nastavite varnostno kopijo kode PIN za odklep zaslon v primeru, da pozabite vzorec.

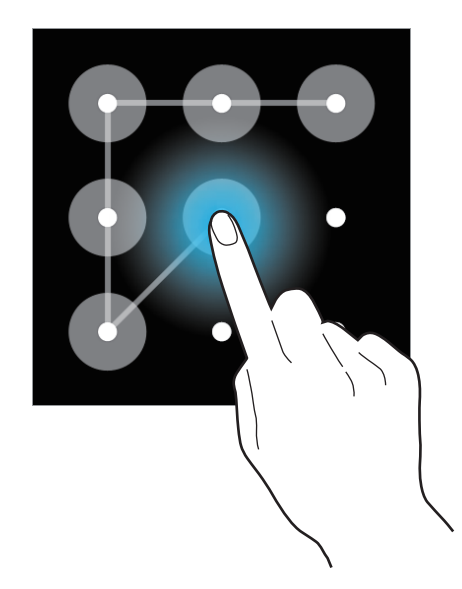

#### <span id="page-33-0"></span>**Nastavljanje kode PIN**

Na zaslonu aplikacij pritisnite **Nastavitve** → **Zaklenjen zaslon** → **Zaklepanje zaslona** → **PIN**. Vnesite vsaj štiri številke, nato geslo ponovno vnesite, da ga potrdite.

#### **Nastavljanje gesla**

Na zaslonu aplikacij pritisnite **Nastavitve** → **Zaklenjen zaslon** → **Zaklepanje zaslona** → **Geslo**. Vnesite vsaj štiri znake in simbole, nato geslo ponovno vnesite, da ga potrdite.

#### **Odklepanje naprave**

Prižgite zaslon tako, da pritisnete tipka za vklop/izklop ali tipka za domov, in vnesite kodo za odklepanje.

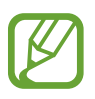

Če pozabite vašo kodo za odklepanje, odnesite napravo v servis center Samsung, kjer jo ponastavijo.

# **Nadgradnja naprave**

Napravo lahko nadgradite na najnovejšo različico programske opreme.

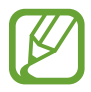

Ta funkcija v nekaterih regijah in pri nekaterih operaterjih morda ni na voljo.

### **Nadgradnja s programom Samsung Kies**

Poženite program Samsung Kies in napravo povežite z računalnikom. Samsung Kies samodejno prepozna napravo in v pogovornem oknu prikaže posodobitve, če so na voljo. Kliknite tipko Posodobi, ki se nahaja v pogovornem oknu, da pričnete z nadgradnjo. Za pomoč pri nadgradnji se obrnite na pomoč v programu Samsung Kies.

- 
- Med nadgradnjo naprave ne izklopite računalnika ali odklopite kabla USB.
- Med nadgradnjo naprave, na računalnik ne priključite drugih medijskih naprav. S tem lahko zmotite proces nadgradnje.

#### <span id="page-34-0"></span>**Nadgradnja preko zraka**

Napravo lahko neposredno nadgradite s pomočjo vgrajene programske opreme preko podatkovne povezave (FOTA).

Na zaslonu aplikacij pritisnite **Nastavitve** → **Vizitka telefona** → **Programska posodobitev** → **Posodobitev**.

## **Nastavitev starševskega nadzora**

Nadzirate lahko čas uporabe naprave s strani otrok in aplikacije do katerih imajo dostop.

Na zaslonu aplikacij pritisnite **Nastavitve** → **Starševski nadzor**.

Ko prvič nastavite starševski nadzor, boste pozvani, da nastavite kodo PIN. Naprava zahteva kodo PIN, ko uporabite to funkcijo.

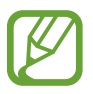

Ta funkcija v nekaterih regijah in pri nekaterih operaterjih morda ni na voljo.

#### **Nastavitev časovne omejitve**

Pritisnite **Časovni upravitelj** in izberite omejitev ali nastavite čas, ko lahko otroci uporabljajo napravo. Če otroci presežejo omejitev, se zaslon naprave zaklene in zahteva vnos kode PIN.

#### **Omejevanje dostopa do aplikacij s strani otrok**

Pritisnite **Aplikacije za otroke**. Vse aplikacije na zaslonu so izbrane. Da otrokom omejite dostop do določenih aplikacij, počistite izbor aplikacij in pritisnite **Končano**. Želene aplikacije ne bodo prikazane na zaslonu aplikacij.

#### **Sprememba kode PIN**

Pritisnite **Spremeni PIN**, vnesite trenutno kodo PIN in nato vnesite novo kodo PIN.

# <span id="page-35-0"></span>**Komunikacija**

# **Telefon**

Uporabite to aplikacijo za dohodne ali odhodne klice. Pritisnite **Telefon** na zaslonu aplikacij.

### **Klicanje**

#### **Opravljanje klica**

Uporabite eno izmed sledečih metod:

- **Tipkovnica**: s pomočjo tipkovnice vnesite številko in nato pritisnite
- **Dnevniki**: opravite klic iz zgodovine prihajajočih in odhajajočih klicev ali sporočil.
- **Priljubljene**: opravite klic iz seznama priljubljenih stikov.
- **Stiki**: opravite klic s seznama stikov.

#### **Številke za hitro klicanje**

Za številke za hitro klicanje, pritisnite in držite ustrezno številko.

#### **Predvidevanje številk**

Ko vnesete številko v tipkovnico, se bo pojavila funkcija samodejnega predvidevanja. Izberite eno izmed teh, da opravite klic.

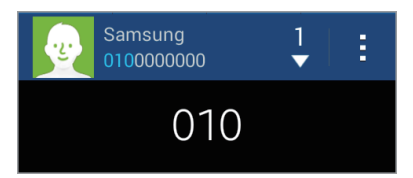
#### **Iskanje stikov**

Vnesite ime, telefonsko številko ali e-poštni naslov, da poiščete stik v seznamu stikov. Med vnosom znakov se bodo istočasno pojavljali predvideni stiki. Izberite enega, da opravite klic.

#### **Klici v tujino**

Pritisnite in pridržite **0** dokler se ne pojavi + znak. Vnesite klicno številko države, območja in telefonsko številko, in pritisnite **.** 

#### **Med opravljanjem klica**

Na voljo so sledeče možnosti:

- **Dodaj klic**: pokličite drugi klic.
- **Tipkovn.**: odprite tipkovnico.
- **Kon.klic**: konča trenutni klic.
- **Zvočnik**: aktivirajte zvočnik. Pri uporabi zvočnika, držite napravo proč od ušesa.
- **Utišaj**: izklopite mikrofon tako, da vas sogovornik ne sliši.
- **Slušal.**: preklopite na Bluetooth slušalko, če je ta povezana z napravo.
- **Menjaj**: menjaj med dvema klicema.
- **Združi**: opravite klic z več udeleženci, kadar ste povezani z dvema klicema. Ponovite, če želite dodati več udeležencev. Ta funkcija je na voljo le, če je klicna storitev, ki omogoča pogovor z več udeleženci, aktivna.
- $\cdot$  **E**  $\rightarrow$  Stiki: odprite seznam stikov.
- → **Beležka**: ustvarite beležko.
- $\cdot$  **E**  $\rightarrow$  **Sporočilo**: pošljite sporočilo.
- **E** → Zadrži: zadržite klic. Pritisnite Sprosti, da prevzamete zadržani klic.
- $\cdot \quad$ **E**  $\rightarrow$  **Dodat. glas.**: povečajte glasnost.
- **E** → Nastavitve: konfigurirajte nastavitve za glasovni klic.
- **E** → **Prenos**: povežite prvega udeleženca z drugim. To vas izklopi iz pogovora.

### **Dodajanje stikov**

Da s tipkovnice na seznam stikov dodate telefonsko številko, vnesite številko in pritisnite **Dodaj nov stik**.

### **Pošiljanje sporočila**

Pritisnite **E**→ **Pošlji sporočilo**, da pošljete sporočilo na številko na zaslonu.

### **Ogled dnevnikov klicev**

Pritisnite **Dnevniki** za ogled zgodovine dohodnih in odhodnih klicev.

Za filtriranje dnevniškega zapisa klicev, pritisnite → **Prikaži** in izberite možnost.

### **Predpisane številke**

Na napravi lahko omejite izhodne klice tudi samo za številke z določeno klicno številko. Te začetne klicne številke so shranjene na kartici SIM ali kartici USIM.

Pritisnite → **Klicne nastavitve** → **Dodatne nastavitve** → **Predpisane številke** → **Omogoči FDN**, in nato vnesite PIN2, ki ste ga dobili skupaj s kartico SIM ali kartico USIM. Pritisnite **Seznam FDN** in dodajte številke.

### **Zapore klicev**

Napravo lahko nastavite tako, da onemogočite opravljanje določenih klicev. Na primer, onemogočite lahko mednarodne klice.

Pritisnite **E** → **Klicne nastavitve** → **Dodatne nastavitve** → **Zapore klicev**, izberite vrsto klica, možnost zapore klica, in vnesite geslo.

# **Prejeti klici**

### **Sprejemanje klica**

Ob dohodnem klicu povlecite **k** izven velikega kroga.

Če je storitev čakajoči klic vključena, lahko prejmete dodaten klic. Ko sprejmete drugi klic, je prvi klic na čakanju.

### **Zavrnitev klica**

Ob dohodnem klicu povlecite **iz** izven velikega kroga.

Če želite poslati sporočilo, ko zavrnete dohodni klic, povlecite drsnik za zavrnitev klica navzgor. Da ustvarite sporočilo zavrnitve, pritisnite **E** → **Klicne nastavitve → Nastavitev sporočil za zavrnitev klica**.

### **Zgrešeni klici**

Če imate zgrešen klic,  $\mathbb{X}$  se ta pojavi na vrstici stanja. Odprite obvestilno ploščo za ogled zgrešenih klicev.

### **Čakajoč klic**

Čakajoč klic je storitev, ki jo nudi ponudnik storitev. Uporabnik lahko s to storitvijo prekine trajajoči klic in prevzame dohodni klic. Ta storitev ni na voljo za opravljanje video klica. Za uporabo te storitve pritisnite → **Klicne nastavitve** → **Dodatne nastavitve** → **Čakajoči klic**.

### **Posredovanje klicev**

Napravo lahko nastavite, da preusmeri dohodne klice na določeno številko.

Pritisnite → **Klicne nastavitve** → **Dodatne nastavitve** → **Posredovanje klicev** in izberite vrsto klica in pogoj. Vnesite številko in pritisnite **Omogoči**.

### **Video klici**

#### **Opravljanje video klica**

Vnesite številko in nato pritisnite  $\mathbf{Q}$ . Oziroma, izberite stik iz seznama stikov in pritisnite  $\mathbf{Q}$ .

#### **Med opravljanjem video klica**

Na voljo so sledeče možnosti:

- **Preklopi**: preklopite med fotoaparatoma na sprednji in zadnji strani.
- **Utišaj**: izklopite mikrofon tako, da vas sogovornik ne sliši.
- **Končaj klic**: konča trenutni klic.
- **E** → **Skrij me**: svojo sliko skrijte pred drugim udeležencem.
- **E** → Odhodna slika: izberite sliko, ki se bo prikazala drugemu udeležencu.
- **E** → **Posnemi sliko**: posnemite sliko drugega udeleženca.
- **E** → Posnemi video: posnemite video slike drugega udeleženca.
- $\cdot$  **E**  $\rightarrow$  **Tipkovn.**: odprite tipkovnico.
- **E** → Izklop zvočnika: izključite zvočnik.
- **E** → **Preklopi na slušalke**: preklopite na Bluetooth slušalke, če so te povezane z napravo.

### **Poslušanje glasovnega sporočila**

Na vaši tipkovnici pritisnite in pridržite **1** in sledite navodilom vašega ponudnika storitev.

# **Stiki**

Uporabite to aplikacijo za upravljanje stikov, vključno s telefonskimi številkami, e-poštnimi naslovi in drugimi elementi.

Pritisnite **Stiki** na zaslonu aplikacij.

# **Upravljanje stikov**

Pritisnite **Stiki**.

### **Ustvarjanje stika**

Pritisnite  $\pm$  in vnesite informacije o stiku.

- $\cdot$   $\cdot$   $\cdot$  : dodaj sliko.
- $\cdot$   $\cdot$  /  $\cdot$  : dodaj ali izbriši stik.

### **Urejanje stika**

Izberite stik, ter nato pritisnite  $\triangle$ .

### **Brisanje stika**

Pritisnite → **Izbriši**.

### **Nastavljanje številke za hitro klicanje**

Pritisnite **E** → **Nastavitve za hitro izbiranje**, izberite številko za hitro klicanje in zanjo izberite stik. Če želite izbrisati številko za hitro klicanje, pritisnite in pridržite, nato pritisnite **Odstrani**.

### **Dodajanje stikov na seznam Priljubljeni 3-je**

Dodajte bližnjice za tri najbolj pogosto uporabljene stike na seznam Priljubljeni 3-je.

Da stik dodate na seznam Priljubljeni 3-je, pritisnite in izberite stik. Da odstranite stik s seznama Priljubljeni 3-je, pritisnite in zadržite stik, ter nato pritisnite **Odstrani iz mape Top 3**.

Če želite poklicati stik s seznama Priljubljeni 3-je, pritisnite stik. Če želite poslati sporočilo, pritisnite in pridržite stik, ter nato pritisnite **Pošlji sporočilo**.

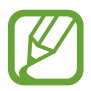

Ta funkcija v nekaterih regijah in pri nekaterih operaterjih morda ni na voljo.

# **Iskanje stikov**

Pritisnite **Stiki**.

Uporabite eno izmed sledečih metod iskanja:

- Pomaknite se navzgor ali navzdol po seznamu stikov.
- Pritisnite na iskalno polie, ki se nahaja na vrhu seznama stikov in vnesite iskalne pogoje.

Ko je stik zaznan, naredite eno izmed sledečega:

- $\cdot$   $\cdot$  : dodajte k priljubljenim stikom.
- $\cdot$   $\left\langle \right\rangle / \left\langle \right\rangle$  : opravi glasovni ali video klic.
- $\cdot$   $\overline{\mathsf{X}}$  : sestavite sporočilo.
- $\cdot$   $\rightarrow$  : sestavite e-sporočilo.

### **Prikaz stikov**

Pritisnite **Stiki**. Privzeto naprava prikazuje vse shranjene stike. Pritisnite **E** → Stiki za prikaz, ter nato izberite lokacijo, kjer ste shranili stike.

### **Uvoz in izvoz stikov**

Pritisnite **Stiki**.

#### **Uvoz stikov**

Pritisnite **E** → **Uvoz/izvoz**, ter nato izberite možnost za uvoz.

#### **Izvoz stikov**

Pritisnite **E** → **Uvoz/izvoz**, ter nato izberite možnost za izvoz.

### **Priljubljeni stiki**

Pritisnite **Priljubljene**.

Pritisnite  $\blacksquare$ , da dodate stike pod priljubljene.

Pritisnite **E** → Odstrani iz priljubljenih, da odstranite stike s priljubljenih.

### **Skupine stikov**

Pritisnite **Skupine**.

### **Ustvarjanje skupine**

Pritisnite  $\frac{1}{\sqrt{2}}$ , nastavite podrobnosti skupine, dodajte stike in nato pritisnite **Shrani**.

### **Dodajanje stika v skupino**

Izberite skupino in pritisnite **. Izberite stike, ki jih želite dodati**, ter nato pritisnite **Končano**.

### **Brisanje skupin**

Pritisnite **E** → **Izbriši skupine**, izberite skupine dodane s strani uporabnika in nato pritisnite **...** Prevzete skupine ne morejo biti izbrisane.

### **Pošiljanje sporočila ali e-sporočila članom skupine**

Izberite skupine, pritisnite → **Pošlji sporočilo** ali **Pošlji e-pošto**, izberite člane in pritisnite **Končano**.

# **Vizitka**

Pritisnite **Stiki**.

Ustvarite vizitko in jo pošljite drugim.

Pritisnite **Nastavi profil**, vnesite podrobnosti, kot so telefonska številka, e-poštni naslov in poštni naslov, in pritisnite **Shrani**. Če so bile informacije o uporabniku shranjene ob namestitvi naprave, izberite vizitko in za urejanje pritisnite  $\bigcirc$ .

Pritisnite → **Deli vizitko prek**, in izberite način deljenja.

# **Sporočila**

Uporabite to aplikacijo za pošiljanje tekstovnih sporočil (SMS) ali večpredstavnostnih sporočil (MMS).

Pritisnite **Sporočila** na zaslonu aplikacij.

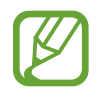

Za pošiljanje ali prejemanje sporočil izven domačega omrežja, vam lahko operater zaračuna dodatne stroške. Za podrobnejše informacije se obrnite na svojega ponudnika storitev.

# **Pošiljanje sporočil**

Pritisnite  $\mathbb{Z}$ , dodajte prejemnike, vnesite sporočilo, in pritisnite  $\mathbb{Z}$ .

Za dodajanje prejemnikov uporabite sledeče načine:

- Vnesite telefonsko številko.
- Pritisnite , izberite stike in pritisnite **Končano**.

Če želite ustvariti večpredstavnostno sporočilo uporabite sledeče načine:

- Pritisnite  $\mathscr{D}$  in pripnite slike, videoposnetke, stike, zapiske, dogodke in drugo.
- Pritisnite **E** → **Dodaj zadevo** za vnos osebe.

# **Pošiljanje načrtovanih sporočil**

Med sestavljanjem sporočila, pritisnite **- Načrtovanje sporočila**. Nastavite uro in datum, ter nato pritisnite **Končano**. Naprava bo sporočilo poslala ob določeni uri in datumu.

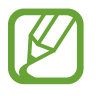

- Če se naprava izklopi ob določenem času, ni priključena na omrežje oz. omrežje ni stabilno, sporočilo ne bo poslano.
- $\cdot$  Ta funkcija temelji na datumu in uri nastavljenima na napravi. Čas in datum sta lahko nepravilna, če se gibate med različnimi časovnimi območji, omrežje pa teh informacij ne uspe posodobiti.

# **Ogled prihajajočih sporočil**

Prejeta sporočila so združena v niti sporočil po stiku. Izberite stik za ogled sporočila s strani te osebe.

### **Dodajanje stikov na seznam Priljubljeni 3-je**

Dodajte bližnjice za tri najbolj pogosto uporabljene stike na seznam Priljubljeni 3-je. Da stik dodate na seznam Priljubljeni 3-je, pritisnite **in** in izberite stik. Da odstranite stik s seznama, pritisnite in zadržite stik, ter nato pritisnite **Odstrani iz mape Top 3**.

Da pošljete sporočilo, pritisnite stik, vnesite sporočilo in nato pritisnite  $\boxtimes$ .

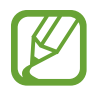

Ta funkcija v nekaterih regijah in pri nekaterih operaterjih morda ni na voljo.

# **E-pošta**

Uporabite to aplikacijo za pošiljanje ali ogled e-pošte. Pritisnite **E-pošta** na zaslonu aplikacij.

### **Nastavitev E-poštnih računov**

Nastavite e-poštni račun ko prvič odprete **E-pošta**.

Vnesite e-poštni naslov in geslo. Pritisnite **Naprej** (za navadne e-poštne račune, kot je Google Mail) ali pritisnite **Ročna nastav.** za ostale e-poštne račune podjetja. Nato sledite navodilom na zaslonu, da zaključite z nastavitvami.

Da nastavite e-poštni račun pritisnite → **Nastavitve** → **Dodaj račun**.

### **Pošiljanje sporočil**

Pritisnite e-poštni račun za uporabo in na dnu zaslona pritisnite  $\boxed{7}$ . Vnesite prejemnike, osebe, in sporočila, nato pritisnite ...

Pritisnite  $\blacksquare$ , da dodate prejemnike iz seznama stikov.

Pritisnite  $\emptyset$  in pripnite slike, videe, stike, zapiske, dogodke in drugo.

### **Pošiljanje načrtovanih sporočil**

Med sestavljanjem sporočila, pritisnite → **Načrtovana e-pošta**. Odkljukajte **Načrtovana e-pošta** in nastavite čas ter datum in pritisnite **Končano**. Naprava bo sporočilo poslala ob določeni uri in datumu.

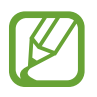

- Če se naprava izklopi ob določenem času, ni priključena na omrežje oz. omrežje ni stabilno, sporočilo ne bo poslano.
- $\cdot$  Ta funkcija temelji na datumu in uri nastavljenima na napravi. Čas in datum sta lahko nepravilna, če se gibate med različnimi časovnimi območji, omrežje pa teh informacij ne uspe posodobiti.

### **Branje sporočil**

Izberite željen e-poštni račun in prejmite priklicana nova sporočila. Za ročni priklic novih sporočil pritisnite **.** 

Pritisnite na sporočilo, ki ga želite prebrati.

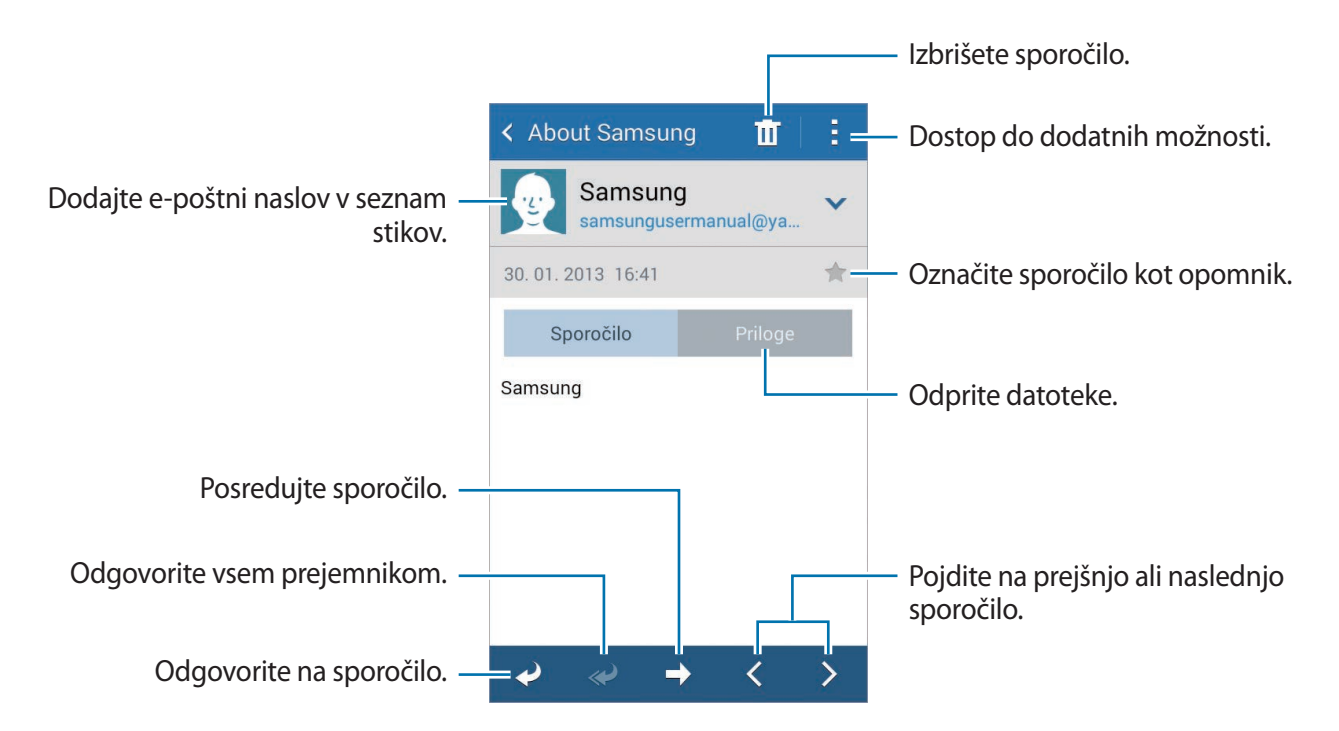

Pritisnite zavihek priponke, da odprete priponke, ter nato pritisnite **Shrani**, da le-to shranite.

# **Google Mail**

Uporabite to aplikacijo za hitri in neposredni dostop do storitve Google Mail.

Pritisnite **Google Mail** na zaslonu aplikacij.

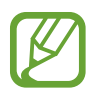

- Ta aplikacija v nekaterih regijah in pri nekaterih operaterjih morda ni na voljo.
- Ta aplikacija je lahko drugače označena in je lahko odvisna od vaše regije oz. ponudnika storitev.

# **Pošiljanje sporočil**

V katerem koli nabiralniku pritisnite → **Novo**, vnesite prejemnike, osebo in sporočilo in pritisnite  $\blacktriangleright$ .

- Pritisnite → **Priloži datoteko**, da dodate slike, videoposnetke, glasbo in drugo.
- Pritisnite **→ Dodaj »Kp«/»Skp«**, da dodate več prejemnikov.
- Pritisnite → **Shrani osnutek**, da shranite sporočilo, ki ga želite poslati kasneje.
- Pritisnite → **Zavrzi**, da začnete znova.
- Pritisnite **↓ → Nastavitve**, da spremenite nastavitve Google Mail.
- Pritisnite **→ Pošljite povratne informacije**, da posredujete vaša mnenja o razvoju aplikacije.
- Pritisnite → **Pomoč** za dostop do pomoči za Google Mail.

# **Branje sporočil**

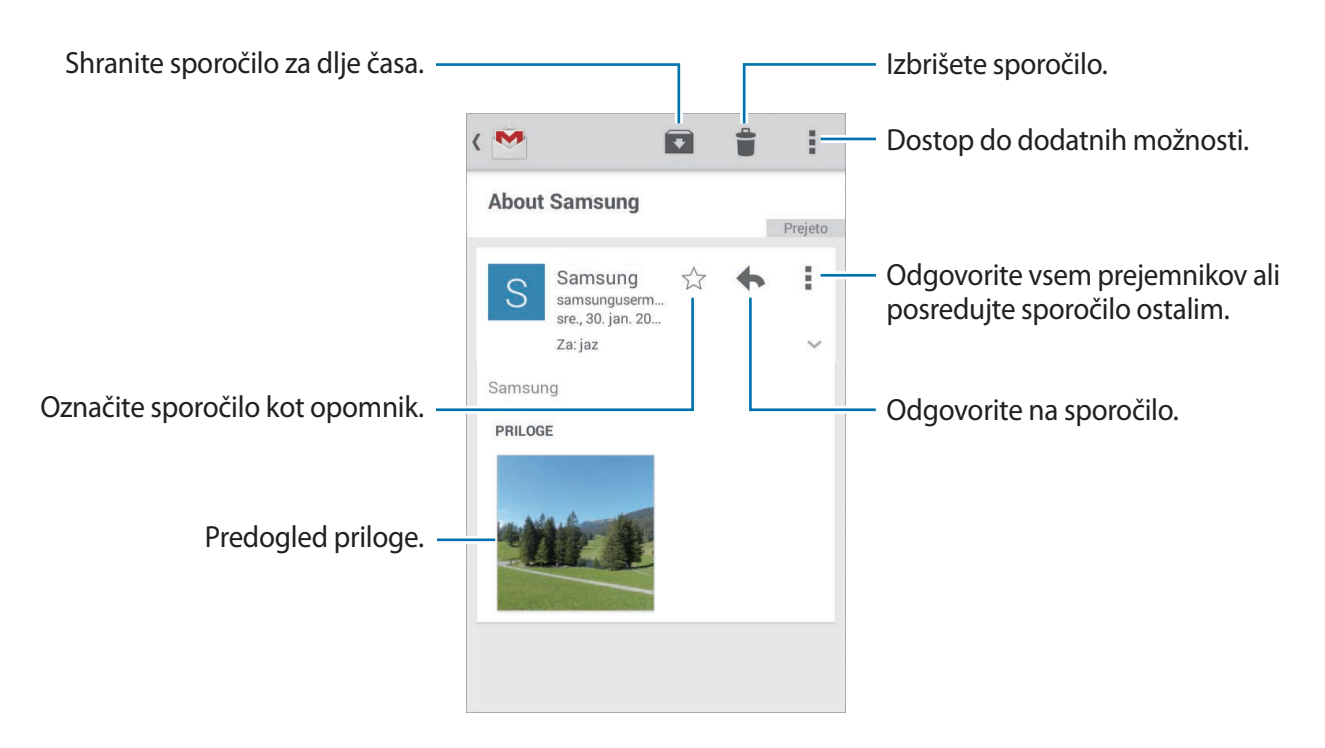

### **Oznake**

Google Mail ne uporablja map ampak oznake. Ko zaženete Google Mail, le-ta prikaže sporočila z oznakami Prejeto.

Pritisnite $\equiv$  za ogled sporočil pod drugimi oznakami.

Da dodate oznako sporočilu, izberite sporočilo in pritisnite → **Spreminjanje oznak**, ter nato izberite oznako, ki jo želite dodeliti.

# **Hangouts**

Uporabite to aplikacijo za pogovor z drugimi.

Pritisnite **Hangouts** na zaslonu aplikacij.

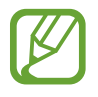

Ta aplikacija v nekaterih regijah in pri nekaterih operaterjih morda ni na voljo.

Za začetek pogovora morate iz seznama prijateljev izbrati prijatelja ali pa vnesti podatke za iskanje, nato pa iz rezultatov izbrati prijatelja.

# **Google+**

Uporabite to aplikacijo za povezovanje z osebami prek družabnega omrežja Google. Pritisnite **Google+** na zaslonu aplikacij.

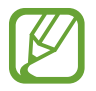

Ta aplikacija v nekaterih regijah in pri nekaterih operaterjih morda ni na voljo.

Pritisnite **Vse** za spremembo kategorije in se pomaknite gor ali dol po objavah iz vaših krogov. Pritisnite <sup>g</sup> za uporabo funkcij družabnih omrežij.

# **Fotografije**

Uporabite to aplikacijo za ogled in skupno rabo slik ali videoposnetkov prek storitev družabnega omrežja Google.

Pritisnite **Fotografije** na zaslonu aplikacij.

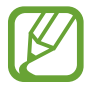

Ta aplikacija v nekaterih regijah in pri nekaterih operaterjih morda ni na voljo.

Izberite eno izmed sledečih kategorij:

- **VSI**: oglejte si vse slike ali videoposnetke, ki so vzeti z ali preneseni na napravo.
- **ZANIMIVOSTI:** oglejte si skupine slik ali videoposnetkov po datumu ali albumu. Pritisnite > za ogled vseh slik ali videoposnetkov v skupini.

Nato izberite sliko ali videoposnetek.

Med ogledom uporabite eno izmed sledečih ikon:

- $\cdot$   $\cdot$  : modificirajte sliko.
- $\cdot$   $\cdot$  : skupna raba slike ali videoposnetka z drugimi.
- $\cdot$   $\Box$ : izbrišite sliko ali videoposnetek.

# **ChatON**

Uporabite to aplikacijo za pogovor z drugimi napravami. Za uporabo te aplikacije se morate prijaviti v račun Samsung ali potrditi vašo telefonsko številko.

Pritisnite **ChatON** na zaslonu aplikacij.

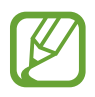

Ta aplikacija v nekaterih regijah in pri nekaterih operaterjih morda ni na voljo.

Ustvarite seznam prijateljev tako, da vnesete telefonske številke ali e-poštne naslove iz računov Samsung, ali izberete prijatelje iz seznama predlogov. Poleg tega lahko ročno sinhronizirate stike v napravi s pritiskom **E** → **Sinhronizacija seznama stikov**.

Pritisnite , izberite prijatelje za začetek klepeta, ter nato pritisnite **Končano**.

# **Splet in omrežje**

# **Chrome**

Uporabite to aplikacijo za iskanje informacij in brskanje po spletnih straneh. Pritisnite **Chrome** na zaslonu aplikacij.

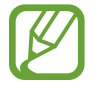

Ta aplikacija v nekaterih regijah in pri nekaterih operaterjih morda ni na voljo.

# **Ogled spletnih strani**

Pritisnite polje naslova, ter nato vpišite spletni naslov ali kriterij iskanja.

### **Odpiranje nove strani**

Pritisnite **<u>■</u> → Nov zavih.** 

Če želite odpreti drugo spletno stran, pritisnite  $\Box$ , pomaknite se gor ali dol, ter nato pritisnite stran, da jo izberete.

### **Zaznamki**

Če želite dodati trenutno spletno stran med zaznamke, pritisnite  $\Rightarrow \Diamond \rightarrow$  **Shrani**. Če želite odpreti spletno stran med zaznamki, pritisnite → **Zaznamki**, ter izberite eno.

### **Iskanje po spletu z govorom**

Pritisnite polje naslova, nato  $\times \rightarrow \mathcal{L}$ , izgovorite ključno besedo, ter nato izberite eno od priporočenih ključnih besed, ki se prikažejo.

### **Sinhronizacija z drugimi napravami**

Sinhronizirajte odprte zavihke in zaznamke za uporabo s Chromom na drugih napravah, ko ste prijavljeni z istim računom Google.

Za ogled odprtih zavihkov na drugih napravah pritisnite → **Druge naprave**. Izberite spletno stran, katero želite odpreti.

Za ogled zaznamka pritisnite  $\star$ .

# **Bluetooth**

Bluetooth ustvari neposredno brezžično povezavo med dvema napravama na kratkih razdaljah. Uporabite Bluetooth za izmenjavo podatkov ali medijskih datotek z drugimi napravami.

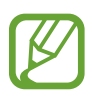

- Podjetje Samsung ni odgovorno za izgubo, prestrezanje ali zlorabo podatkov, poslanih ali prejetih prek brezžične funkcije Bluetooth.
- Vedno zagotovite, da podatke delite in prejemate z napravami, ki jim zaupate in so ustrezno zaščitene. Če so med napravami ovire, se razdalja delovanja naprav lahko zmanjša.
- Nekatere naprave, zlasti tiste, ki niso testirane ali odobrene s strani združenja Bluetooth SIG, morda ne bodo združljive z vašo napravo.
- Funkcije Bluetooth ne uporabljajte za nezakonita dejanja (na primer, piratske kopije datotek ali nezakonito prisluškovanje poslovnim komunikacijam). Samsung ni odgovoren za posledice nezakonite uporabe funkcije Bluetooth.

Za vključitev funkcije Bluetooth, na zaslonu aplikacij pritisnite **Nastavitve** → **Bluetooth**, ter nato povlecite drsnik **Bluetooth** v desno.

### **Seznanjanje z drugimi napravami Bluetooth**

Na zaslonu aplikacij pritisnite **Nastavitve** → **Bluetooth** → **Iskanje** in navedene so najdene naprave. Izberite napravo s katero se želite seznaniti, ter nato sprejmite samodejno ustvarjeno geslo na obeh napravah za potrditev.

# **Pošiljanje in sprejemanje podatkov**

Številne aplikacije podpirajo prenos podatkov prek Bluetooth. Primer je **Galerija**. Odprite Galerija, izberite sliko, pritisnite **→ Bluetooth**, ter nato izberite eno od naprav Bluetooth. Zatem sprejmite zahtevo za avtorizacijo povezave Bluetooth na drugi napravi za sprejem slike.

Ko druga naprava pošlje podatke, sprejmite zahtevo za pooblastilo Bluetooth s strani druge naprave. Prejete datoteke so shranjene v mapi **Download**. Če prejmete stik, se ta samodejno shrani na seznam stikov.

# **NFC**

Vaša naprava vam omogoča branje oznak NFC, ki vsebujejo podatke o izdelkih. Po prenosu potrebnih aplikacij lahko to funkcijo uporabljate tudi za plačilo in nakup vozovnic za potniški promet ali dogodke.

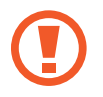

Baterija vključuje vgrajeno anteno NFC. Z baterijo ravnajte previdno, če želite preprečiti poškodbe antene NFC.

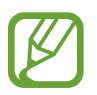

Če je zaslon zaklenjen, vaša naprava ne bo brala oznak NFC ali sprejemala podatkov.

Če želite vključiti funkcijo NFC, na zaslonu aplikacij pritisnite **Nastavitve** → **NFC**. Povlecite drsnik **NFC** v desno.

# **Branje podatkov iz oznake NFC**

Postavite območje antene NFC, na zadnji strani vaše naprave, v bližino oznake NFC. Prikazale se bodo informacije z oznake.

# **Nakupovanje s funkcijo NFC**

Preden lahko funkcijo NFC uporabljate za plačila, se morate registrirati za mobilno plačilno storitev. Za registracijo ali več informacij o storitvi, se obrnite na ponudnika storitev.

Z zadniim delom naprave se dotaknite bralnika kartic NFC.

### **Pošiljanje podatkov prek Android Beam**

Uporabite funkcijo Android Beam za pošiljanje podatkov, kot so spletne strani in stiki, na naprave, ki omogočajo NFC.

Na zaslonu aplikacij pritisnite **Nastavitve** → **NFC**. Povlecite drsnik **Android Beam** v desno.

Izberite element, poiščite anteno NFC v drugi napravi in se z anteno svoje naprave dotaknite antene druge naprave ter nato pritisnite zaslon svoje naprave.

# **S Beam**

Uporabite to funkcijo za pošiljanje podatkov, kot so video posnetki, slike in dokumenti.

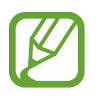

Prek storitve S Beam ne pošiljajte avtorsko zaščitenih podatkov. V nasprotnem primeru lahko kršite zakone o avtorskih pravicah. Samsung ni odgovoren za morebitne pravne probleme, ki bi nastali zaradi nezakonite uporabe avtorsko zaščitenih podatkov.

Na zaslonu aplikacij pritisnite **Nastavitve** → **S Beam**. Povlecite drsnik **S Beam** v desno.

Izberite element, poiščite anteno NFC v drugi napravi in se z anteno svoje naprave dotaknite antene druge naprave ter nato pritisnite zaslon svoje naprave.

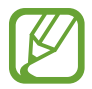

Če obe napravi skušata poslati podatke hkrati, morda prenos datoteke ne bo uspešen.

# **Mediji**

# **Fotoaparat**

Uporabite to aplikacijo za snemanje fotografij in video posnetkov.

Uporabite **Galerija** za ogled fotografij in videov, ki ste jih posneli s fotoaparatom na napravi. (str. [62](#page-61-0))

Pritisnite **Fotoaparat** na zaslonu aplikacij. Prav tako lahko z zaklenjenega zaslona povlečete kamorkoli po zaslonu.

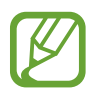

- Fotoaparat se samodejno izklopi, ko ga ne uporabljate.
- Preverite ali je objektiv čist. V nasprotnem primeru naprava ne bo delovala pravilno v nekaterih načinih, ki potrebujejo visoko ločljivost.

#### **Bonton fotografiranja**

- Ne fotografirajte ali snemajte ljudi brez njihovega dovoljenja.
- Ne fotografirajte ali snemajte kjer je to z zakonom prepovedano.
- Ne fotografirajte ali snemajte na krajih kjer bi lahko kršili zasebnost drugih ljudi.

### **Fotografiranje**

#### **Snemanje fotografije**

Pritisnite na podobo na zaslonu kjer želite, da fotoaparat izostri sliko. Ko je del izostren se okvir za ostrenje obarva zeleno. Če želite fotografirati pritisnite .

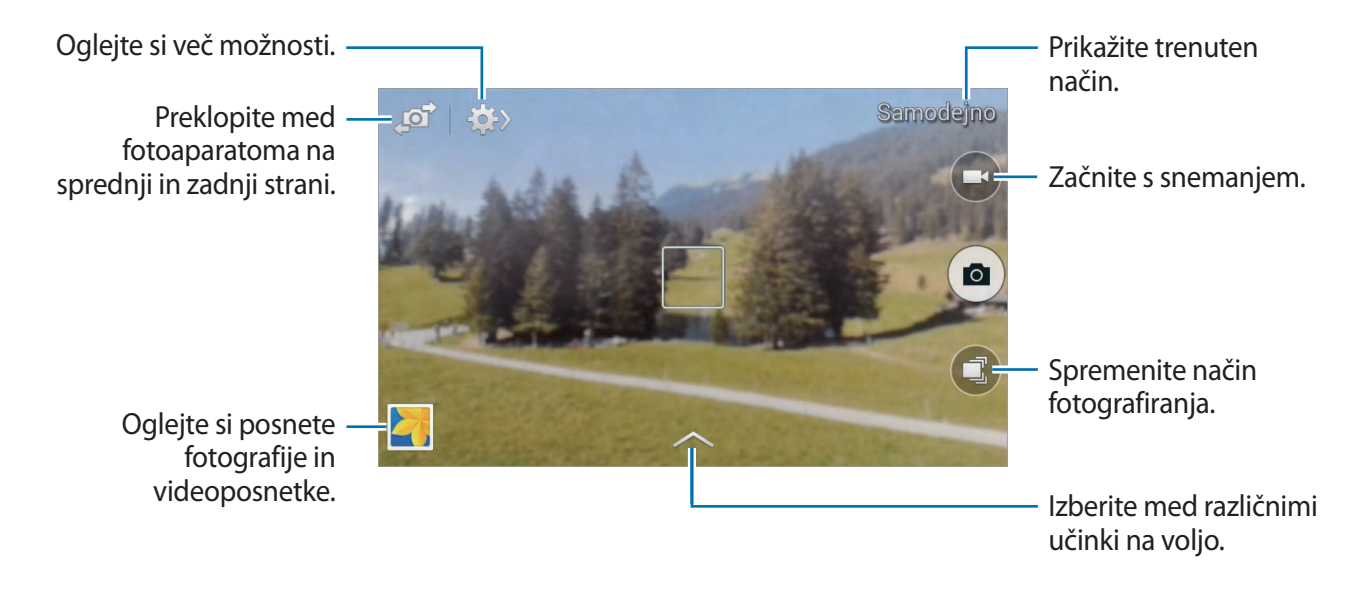

### **Način fotografiranja**

Na voljo je več fotografskih učinkov.

Pritisnite  $\bigcirc$ , ter se nato pomaknite gor ali dol po zaslonu, na desni strani zaslona.

- **Samodejno**: to uporabite, da omogočite fotoaparatu, da oceni okolico in ugotovi idealni način za snemanje fotografije.
- **Najboljša fotografija**: naredite več fotografij in se odločite za najboljšo.
- **Neprekinjeno snemanje**: naredite posnetke premikajočih se predmetov. Ta način je na voljo samo pri ločljivosti 1280 x 720.
- **Zvok+slikanje**: uporabite za fotografiranje z zvokom.

Pritisnite **a** za fotografiranje. Naprava posname nekaj sekund zvoka po zajemu fotografije.

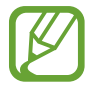

Med snemanjem fotografij v tem načinu bo notranji mikrofon posnel zvok.

- **Panorama**: posnemite fotografijo, sestavljeno iz več fotografij sestavljenih skupaj. Za najboljši posnetek upoštevajte te nasvete.
	- Fotoaparat počasi premikajte v eno smer.
	- Iskalo fotoaparata držite znotraj vodilnega okvirja.
	- Ne fotografirajte motivov pred neprepoznavnimi ozadji, kot je prazno nebo ali enolične stene.
- **Sport**: te nastavitve uporabite za hitro premikajoče se dogodke.
- **Noč**: te nastavitve uporabite za slike, ki ste jih posneli v temi.
- **Proti megli:** uporabite to možnost za snemanje fotografij ali videoposnetkov v megli.

#### **Panoramske slike**

Panoramska slika je širša fotografija pokrajine, sestavljena iz več posnetkov.

#### Pritisnite **<b>■** → **Panorama.**

Pritisnite **in** in premaknite fotoaparat v eno smer. Ko sta oba panoramska vodila poravnana, fotoaparat samodejno posname fotografijo v panoramski sekvenci. Da prenehate s fotografiranjem, pritisnite  $\Box$ .

Če iskalnik ni pravilno usmerjen, naprava preneha snemati.

### **Samodejno dodajanje slikovnega izrezka fotografijam.**

Pritisnite **in** in izberite element, ki ga želite uporabiti na fotografijah. Ko naprava zazna obraz osebe, bo izbran slikovni izrezek samodejno vstavljen in poravnan z glavo ali obrazom.

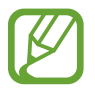

Ta funkcija v nekaterih regijah in pri nekaterih operaterjih morda ni na voljo.

### **Uporaba učinkov filtra**

Z učinki filtrov ustvarite edinstvene fotografije ali videoposnetke.

Pritisnite **in izberite učinek filtra. Razpoložljive možnosti so odvisne od načina.** 

### **Snemanje videoposnetkov**

#### **Snemanje**

Pritisnite  $\bigodot$ , da posnamete video. Za začasno zaustavite snemanje, pritisnite  $\bigodot$ . Za pričetek snemanja, pritisnite .

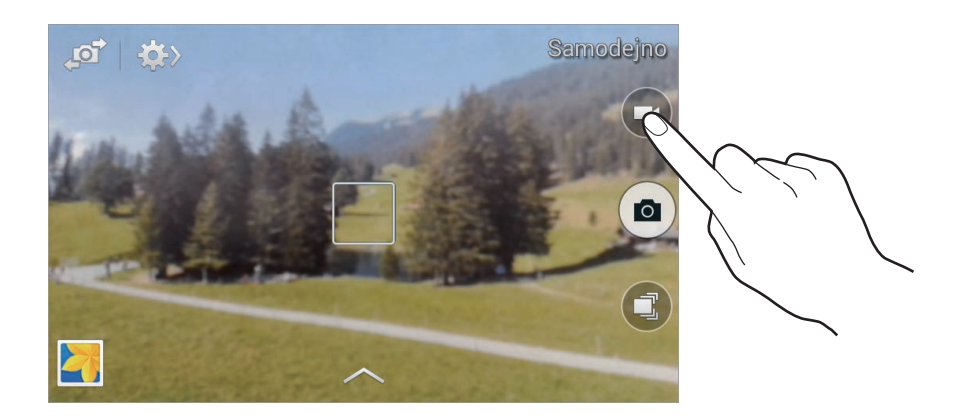

Da posnamete sliko med tem ko snemate, video posnetek pritisnite .

### **Snemalni način**

Pritisnite  $\mathbf{S} \rightarrow \mathbf{S}$ , da spremenite način snemanja.

- **Normalno**: uporabite ta način za normalno kvaliteto.
- **Omej. za MMS**: uporabite ta način, da zmanjšate kakovost posnetka za pošiljanje prek sporočil.

### **Povečevanje in zmanjševanje**

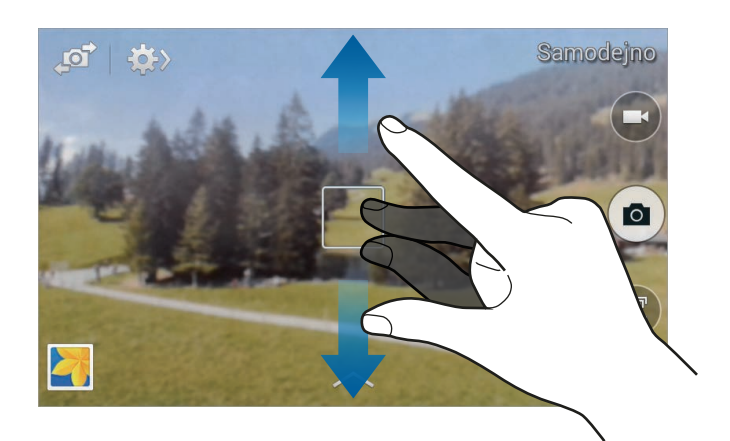

Uporabite eno izmed sledečih metod:

- Za povečevanje ali pomanjševanje uporabite tipko za glasnost.
- Za povečevanje dva prsta na zaslonu potegnite narazen, za pomaniševanje pa skupaj.

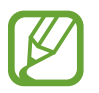

Povečevanje in zmanjševanje je na voljo kadar uporabljate funkcijo za snemanje videa.

### **Skupna raba posnetka**

Pritisnite  $\leftrightarrow \leftrightarrow$  , ter izberite enega izmed sledečih načinov:

- **Posnemi in deli**: fotografijo neposredno pošljite na drugo napravo, preko Wi-Fi Direct ali NFC.
- **Sk. raba fotog. ChatON**: pošljite fotografijo drugi napravi preko ChatON. Ta funkcija v nekaterih regijah in pri nekaterih operaterjih morda ni na voljo.

### **Konfiguracijske nastavitve za kamero**

Pritisnite  $\mathbb{Z} \rightarrow \mathbb{Z}$  za konfiguracijo nastavitev kamere. Vse možnosti niso na voljo v načinu fotografiranja in načinu snemanja. Razpoložljive možnosti se lahko razlikujejo glede na izbrano vrsto načina.

- **Velikost fotografije** / **Velikost videa**: izberite ločljivost. Izberite višjo ločljivost za večjo kvaliteto. To porabi več spomina.
- **Način ostrenja**: izberite način ostrenja. **Sam.ostr.** nadzira kamero. **Makro** način se uporablja za snemanje predmetov od blizu.

#### Mediji

- **Načini merjenja**: izberite način merjenja. To določa kako bodo izračunane svetlobne vrednosti. **Sredinsko uteženo** meri svetlobo ozadja v centru scene. **Točkovno** izmeri vrednost svetlobe na določeni lokaciji. **Matrika** poenoti celotno sceno.
- **ISO**: izberite vrednost ISO. To uravnava svetlobno občutljivost kamere. Merjenje je enakovredno filmski kameri. Nizke vrednosti so za motive, ki so na miru oz. dobro osvetljeni. Višje vrednosti so namenjene za motive v gibanju oz. so slabo osvetljeni.
- **Lokacijska oznaka**: na fotografijo pripnite GPS lokacijsko oznako.
	- Če želite izboljšati signale GPS, ne fotografirajte na lokacijah, kjer je signal lahko oviran, na primer med zgradbami ali na nizko ležečih območjih, ali v slabih vremenskih razmerah.
		- Vaša lokacija se lahko prikaže na vaših fotografijah, ko jih prenesete na splet. Če želite to preprečiti, izklopite nastavitev GPS za označevanje.
- **Tipka za glasnost**: nastavite napravo za uporabo tipke za glasnost kot nadzor sprožilca ali funkcije povečave.
- **Časovnik**: to nastavitev uporabite za časovno zakasnjene posnetke.
- **Ravnovesje beline**: izberite takšno ravnovesje beline, da bodo slike vsebovale bogat barvni obseg. Nastavitve so zasnovane glede na različne svetlobne situacije. Te nastavitve so podobne toplotnemu obsegu za izpostavljenost ravnovesja beline pri profesionalnih kamerah.
- **Vrednost osvetlit.**: spremenite vrednost osvetlitve. To določa, koliko svetlobe bo prejel senzor fotoaparata. Za situacije z manjšo svetlobo uporabite večjo vrednost osvetlitve.
- **Pripo-ročila**: prikazani iskalnik pogleda vam pomaga pri kompoziciji kadar izbirate subjekt.
- **Kontekstno ime datoteke**: nastavite fotoaparat, da doda kontekstne oznake, kot so lokacijske informacije, imenom datotek.
- **Shranjevanje**: izberite lokacijo za shranjevanje.
- **Urejanje hitrih nastavitev**: preuredite bližnjice za pogosto uporabljene možnosti.
- **Ponastavi**: ponastavi nastavitve kamere.

# <span id="page-61-0"></span>**Galerija**

Uporabite to aplikacijo za ogled slik in video posnetkov. Pritisnite **Galerija** na zaslonu aplikacij.

# **Ogled slik**

Zagon **Galerija** prikaže razpoložljive mape. Ko druga aplikacija, kot je **E-pošta**, shrani sliko, se samodejno ustvari mapa **Download**, ki vsebuje preneseno sliko. Prav tako se ob posnetku zaslona ustvari mapa **Screenshots**. Izberite mapo, če jo želite odpreti.

V mapi so slike prikazane po datumu nastanka. Izberite sliko, da si jo ogledate v celozaslonskem načinu.

Pomaknite se v levo ali v desno za ogled naslednje ali prejšnje slike.

### **Povečevanje in zmanjševanje**

Za povečevanje ali zmanjševanje uporabite enega izmed sledečih načinov:

- Za povečevanje dvakrat pritisnite na zaslon.
- Dva prsta povlecite narazen, da približate kateri koli del slike. Uščipnite za pomanjšanje ali dvakrat pritisnite za vrnitev.

### **Predvajanje videoposnetkov**

Video datoteke v predogledu prikazujejo o ikono. Izberite video, ki si ga želite ogledati, in pritisnite  $\odot$ .

### **Urejanje slik**

Ko si ogledujete sliko, pritisnite  $\blacksquare$  in uporabite sledeče funkcije:

- **Diaprojekcija**: prični z diaprojekcijo slik, ki se nahajajo v trenutni mapi.
- **Kopiraj v odložišče**: kopirajte v odložišče.

#### Mediji

- **Tiskanje**: natisnite sliko s povezavo naprave s tiskalnikom. Nekateri tiskalniki morda niso združljivi z napravo.
- **Preimenuj**: preimenuj datoteko.
- **Zavrti v levo**: zavrtite v nasprotno smer urinega kazalca.
- **Zavrti v desno**: zavrtite v smeri urinega kazalca.
- **Obreži**: spremenite velikost z modrim okvirjem in shranite sliko.
- **Nastavi kot**: nastavi sliko kot ozadje zaslona ali sliko stika.
- **Podrobnosti**: ogled podrobnosti fotografije.
- **Nastavitve**: spremenite nastavitve galerije.

### **Modifikacija slik**

Ko si ogledujete sliko pritisnite  $\mathbb{Z}$ .

### **Brisanje fotografij**

Uporabite eno izmed sledečih metod:

- V mapi pritisnite  $\frac{1}{2} \rightarrow$  **Izberite element**, izberite fotografije in pritisnite  $\overline{u}$ .
- $\cdot$  Ko si ogledujete sliko pritisnite  $\blacksquare$ .

# **Deljenje fotografij**

Uporabite eno izmed sledečih metod:

- V mapi pritisnite **E** → **Izberite element**, izberite fotografije in pritisnite  $\leq$ , da jih pošljete drugim osebam oz. jih souporabite prek družabnega omrežja.
- $\cdot$  Ko si ogledujete sliko pritisnite  $\leq$ , da jo pošljete drugim ali jo delite preko spletnega socialnega omrežja.

### **Nastavitev ozadja**

Ko si ogledujete sliko pritisnite → **Nastavi kot**, da sliko nastavite kot ozadje ali kot podobo stika.

### **Organiziranje map**

Ustvarite mapo za organizacijo slik ali videoposnetkov, ki so shranjeni v napravi. Prav tako lahko kopirate ali premikate datoteke iz ene v drugo mapo.

Da ustvarite novo mapo, pritisnite ... Vnesite ime mape, pritisnite V redu, ter nato izberite slike ali videoposnetke. Pritisnite in zadržite katero koli izbrano sliko ali video posnetek, ter ga povlecite v novo mapo in nato pritisnite **Končano**. Pritisnite **Kopiraj** za kopiranje oz. **Premakni** za premik.

# **Video**

Uporabite to aplikacijo za predvajanje video datotek.

Pritisnite **Video** na zaslonu aplikacij.

# **Predvajanje videoposnetkov**

Izberite video posnetek, ki ga želite predvajati.

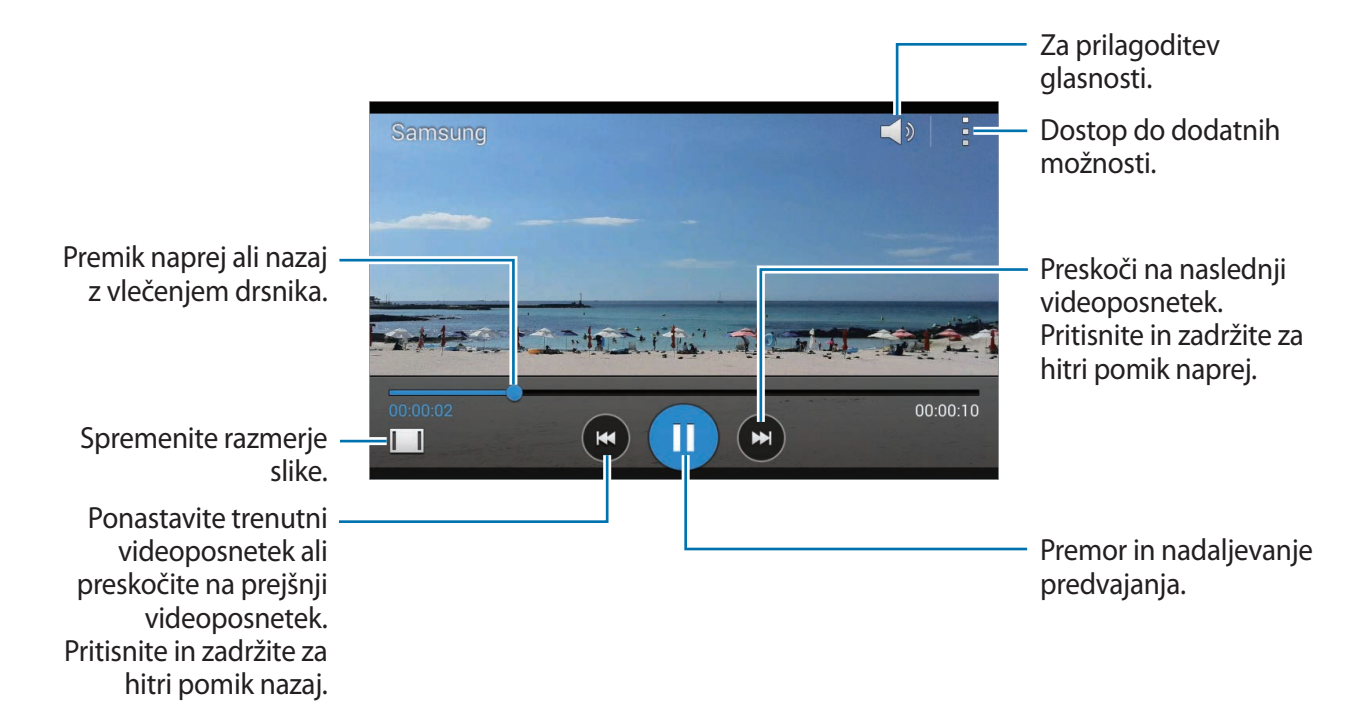

Mediji

### **Brisanje videoposnetkov**

Pritisnite **E** → **Izbriši**, izberite videoposnetke in nato pritisnite **Kon.** 

### **Souporaba videoposnetkov**

Pritisnite **E** → **Izberi**, izberite videoposnetke, pritisnite **E** → **Souporaba preko**, ter nato izberite metodo skupne rabe.

# **YouTube**

Uporabite to aplikacijo za ogled video posnetkov s spletnega mesta YouTube. Pritisnite **YouTube** na zaslonu aplikacij.

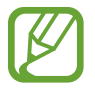

Ta aplikacija v nekaterih regijah in pri nekaterih operaterjih morda ni na voljo.

### **Ogled videoposnetkov**

Pritisnite  $\sim$ in nato vnesite ključno besedo. Za ogled videoposnetka izberite enega izmed iskalnih rezultatov.

Za celozaslonski prikaz obrnite napravo v ležeči položaj.

### **Souporaba videoposnetkov**

Izberite videoposnetek in pritisnite  $\leq$ , ter izberite način deljenja.

### **Nalaganje videoposnetkov**

Pritisnite  $\equiv$  → **prenesenih** →  $\parallel$  → **Prenesi**, izberite videoposnetek, vnesite informacije o videoposnetku in nato pritisnite  $\pm$ .

# **Radio**

Naučite se poslušati glasbo in novice prek FM radia. Če želite poslušati FM radio, morate priklopiti slušalke, ki delujejo kot radijska antena.

Pritisnite **Radio** na zaslonu aplikacij.

### **Poslušanje FM radia**

Preden zaženete FM Radio, v napravo vstavite slušalke.

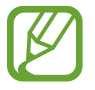

Prvič, FM Radio samodejno poišče in shrani radijske postaje, ki so na voljo.

Pritisnite (0), da vklopite FM radio. Izberite želeno radijsko postajo s seznama vseh postaj in pritisnite  $\bigcirc$ , da se vrnete na zaslon FM radia.

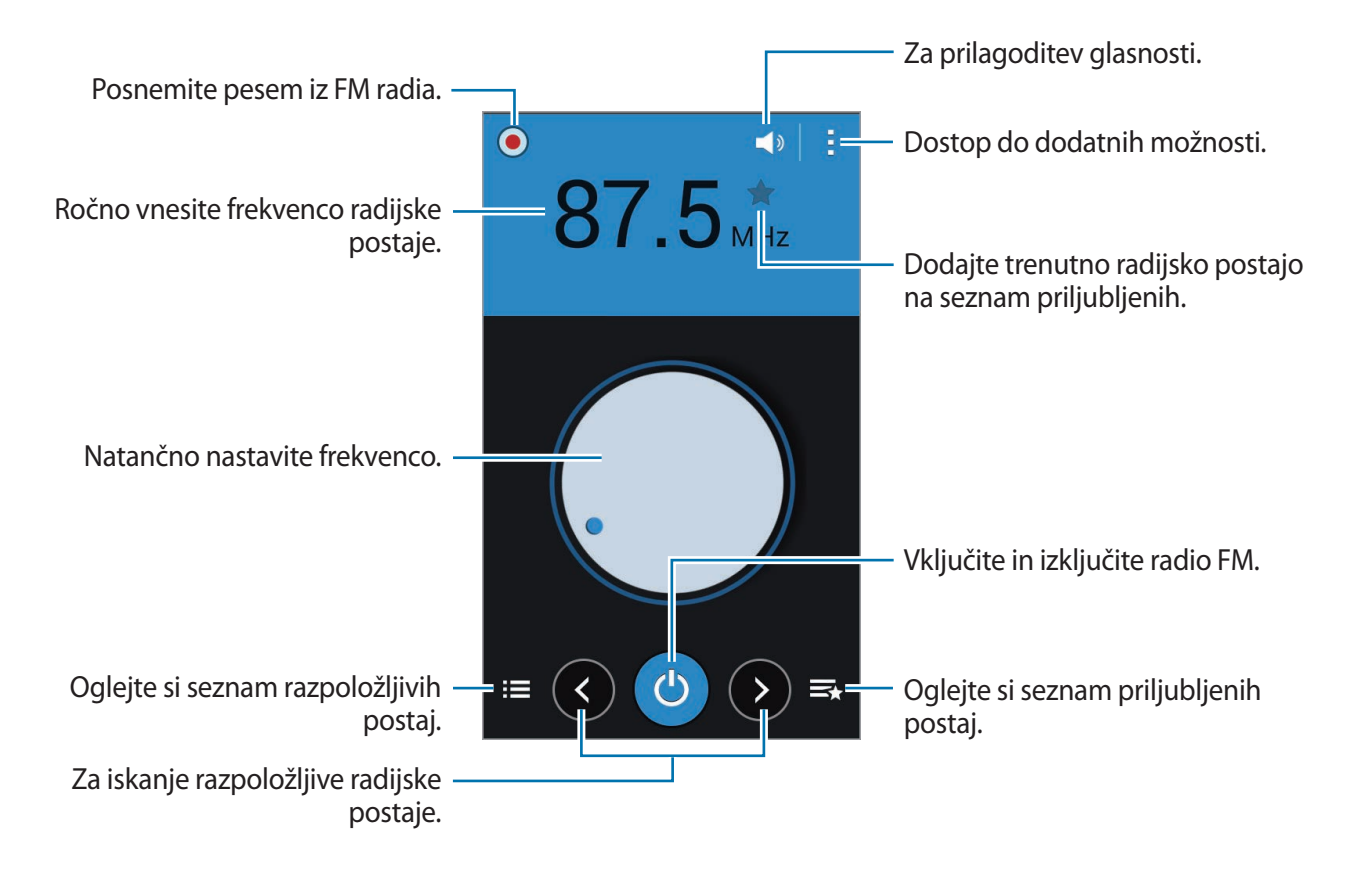

### **Iskanje radio postaj**

Pritisnite **E** → **Preišči**, ter nato izberite možnost iskanja. FM radio samodejno poišče in shrani radijske postaje, ki so na voljo.

Izberite želeno radijsko postajo s seznama vseh postaj in pritisnite , da se vrnete na zaslon FM radia.

### **Dodajanje skladb na seznam priljubljenih**

Poiščite želeno radijsko postajo in pritisnite  $\star$ , da postajo dodate na seznam priljubljenih.

# **Aplikacije in medijske trgovine**

# **Trgovina Play**

Uporabite to aplikacijo za nakup in prenos aplikacij in iger, ki jih lahko poganjate na napravi. Pritisnite **Trgovina Play** na zaslonu aplikacij.

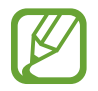

Ta aplikacija v nekaterih regijah in pri nekaterih operaterjih morda ni na voljo.

# **Nameščanje aplikacij**

Iščite aplikacije po kategoriji, ali pritisnite  $\overline{Q}$ , za iskanje po ključni besedi.

Izberite aplikacijo, če si želite ogledati podatke. Za prenos pritisnite **NAMESTI**. Če je za aplikacijo potrebno plačati, pritisnite ceno in sledite navodilom na zaslonu za končanje plačila.

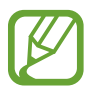

Ko je za katerokoli nameščeno aplikacijo na voljo nova različica, se na vrhu zaslona prikaže ikona za posodobitev, ki opozarja na posodobitev. Odprite obvestilno ploščo in pritisnite ikono za posodobitev aplikacije.

# **Odstranjevanje aplikacij**

Odstranite aplikacije, ki ste jih kupili v **Trgovina Play**.

Pritisnite **∃** → Moje aplikacije, iz seznama nameščenih aplikacij izberite aplikacijo, ki jo želite izbrisati, ter pritisnite **ODSTRANI**.

# **Samsung Apps**

Uporabite to aplikacijo za nakup in prenos namenskih aplikacij Samsung. Za več informacij obiščite [apps.samsung.com](http://apps.samsung.com).

Pritisnite **Samsung Apps** na zaslonu aplikacij.

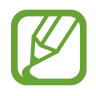

Ta aplikacija v nekaterih regijah in pri nekaterih operaterjih morda ni na voljo.

# **Nameščanje aplikacij**

Iščite aplikacije po kategorijah. Pritisnite **Kategorija** za izbiro kategorije.

Za iskanje aplikacije, pritisnite  $\overline{Q}$  na vrhu zaslona in nato vpišite ključno besedo v polje za iskanje.

Izberite aplikacijo, če si želite ogledati podatke. Za prenos pritisnite **Brezplač**. Če je za aplikacijo potrebno plačati, pritisnite ceno in sledite navodilom na zaslonu za končanje plačila.

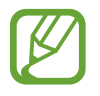

Ko je za katerokoli nameščeno aplikacijo na voljo nova različica, se na vrhu zaslona prikaže ikona za posodobitev, ki opozarja na posodobitev. Odprite obvestilno ploščo in pritisnite ikono za posodobitev aplikacije.

# **Otroška trgovina**

Uporabite to aplikacijo za nakup in prenos aplikacij za otroke s **Samsung Apps**.

Pritisnite **Otroška trgovina** na zaslonu aplikacij.

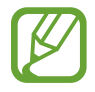

Ta aplikacija v nekaterih regijah in pri nekaterih operaterjih morda ni na voljo.

Izberite kategorijo in aplikacijo za prenos. Za prenos aplikacije morate vnesti kodo PIN starševskega nadzora.

# **Glasba Play**

Uporabite to aplikacijo za poslušanje glasbe z naprave ali pretakanje glasbe s storitve v oblaku Google.

Pritisnite **Glasba Play** na zaslonu aplikacij.

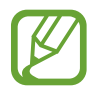

Ta aplikacija v nekaterih regijah in pri nekaterih operaterjih morda ni na voljo.

# **Igre Play**

Uporabite to aplikacijo za prenos in igranje iger.

Pritisnite **Igre Play** na zaslonu aplikacij.

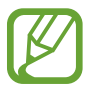

Ta aplikacija v nekaterih regijah in pri nekaterih operaterjih morda ni na voljo.

# **Kiosk Play**

Uporabite to aplikacijo za branje in prenos najnovejših časopisnih člankov. Pritisnite **Kiosk Play** na zaslonu aplikacij.

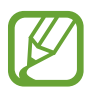

Ta aplikacija v nekaterih regijah in pri nekaterih operaterjih morda ni na voljo.

# **Pripomočki**

# **Beležka**

Uporabite aplikacijo, če želite shraniti pomembne informacije in si jih ogledati kasneje. Pritisnite **Beležka** na zaslonu aplikacij.

### **Sestavljanje beležk**

Pritisnite **F-**, vnesite beležko in nato pritisnite **Končano**.

### **Brskanje po beležkah**

Brskajte po sličicah beležk s pomikanjem gor ali dol. Če želite urediti beležko, pritisnite beležko. Če želite poiskati beležko, pritisnite → **Poišči**. Če želite izbrisati beležke, pritisnite → **Izbriši**. Če želite urediti beležke po datumu, pritisnite → **Razvrsti po**.

### **Ogled beležke**

Pritisnite na sličico beležke, da jo odprete. Pomaknite se v levo ali desno za ogled beležke. Pritisnite  $\frac{1}{2}$  in uporabite naslednje:

- **Izbriši**: izbrišite beležko.
- **Zakleni**: zaklenite beležko pred drugimi.
- **Skupna raba besedila prek**: pošljite besedilo v beležki drugim.
- **Souporaba preko**: pošljite beležke drugim.

# **S Planner**

Uporabite to aplikacijo za upravljanje dogodkov in nalog. Pritisnite **S Planner** na zaslonu aplikacij.

### **Ustvarjanje dogodkov ali opravil**

Pritisnite **T**, ter uporabite enega izmed sledečih načinov:

- **Dodaj dogodek**: vnesite dogodek z možnostjo nastavitve ponovitve.
- **Dodaj opravilo**: vnesite opravilo z možnostjo nastavitve pomembnosti.

Povabite druge na dogodek s pošiljanjem e-pošte. Vnesite elektronski naslov v polje **Udeleženci** ali pritisnite  $\blacksquare$ , da odprete seznam stikov.

### **Sinhronizacija z Google koledarjem**

Na zaslonu aplikacij pritisnite **Nastavitve** → **Google** pod **RAČUNI** → račun Google, obkljukajte **Koledar**.

Da ročno izvedete sinhronizacijo na zaslonu aplikacij pritisnite **S Planner** → <mark>E</mark> → **Sinhroniziraj**.

Za prikaz sinhroniziranih dogodkov ali opravil, pritisnite → **Koledarji** → **Zaslon**, izberite račun Google, ter nato pritisnite  $\vee$ .

### **Spreminjanje vrste koledarja**

Na vrhu zaslona izberite eno izmed različnih vrst koledarjev, vključno z mesecem, tednom ali drugo.

### **Iskanje dogodkov in opravil**

Pritisnite → **Poišči** in vnesite ključno iskalno besedo.

Za ogled današnjih dogodkov ali opravil na vrhu zaslona pritisnite **Danes**.

### **Izbris dogodkov ali opravil**

Izberite dogodek ali opravilo in pritisnite  $\mathbf{I} \rightarrow \mathbf{I}$ zbriši.
### **Skupna raba dogodkov ali opravil**

Izberite dogodek ali opravila in pritisnite → **Souporaba preko**, ter nato izberite način deljenja.

# **Drive**

Uporabite to aplikacijo za ustvarjanje in urejanje dokumentov ter skupno rabo z drugimi prek shrambe Google Drive. Ko ustvarite dokumente ali prenesete datoteke v storitev Google Drive, se vaša naprava samodejno sinhronizira s spletnim strežnikom in drugim računalnikom, ki ima nameščeno aplikacijo Google Drive. Dostopajte do datotek brez prenosa ali nalaganja.

Pritisnite **Drive** na zaslonu aplikacij.

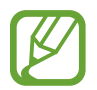

Ta aplikacija v nekaterih regijah in pri nekaterih operaterjih morda ni na voljo.

## **Ura**

Uporabite to aplikacijo za nastavitev budilke, pregled ure v mnogih mestih po svetu, merjenje trajanja dogodka ali nastavitev časovnika.

Pritisnite **Ura** na zaslonu aplikacij.

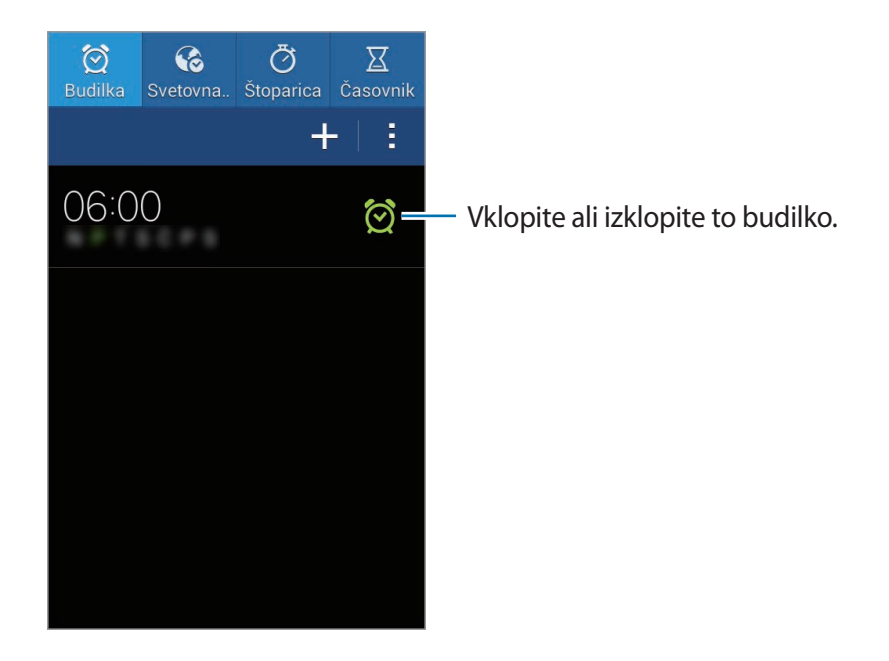

### **Budilka**

#### **Nastavljanje alarmov**

Pritisnite  $\pm$ , nastavite čas kdaj naj alarm zvoni, izberite dneve kdaj naj se alarm ponovi in nato pritisnite **Končano**.

- **Dremež**: nastavite interval in število zvonjenj po nastavljenem alarmu.
- **Pametno opozorilo**: nastavite čas za izklop opozorila pred nastavljenim časom.

#### **Izključitev alarmov**

Povlecite  $\times$  zunaj velikega kroga, da izklopite alarm. Povlecite  $\overline{z}$  izven velikega kroga, da ponovite zvonjenje alarma po nekem določenem času.

#### **Brisanje alarmov**

Pritisnite in pridržite alarm, ter pritisnite  $\blacksquare$ .

#### **Svetovna ura**

#### **Ustvarjanje ur**

Pritisnite  $\blacksquare$  hato vnesite ime mesta ali izberite mesto s seznama.

#### **Brisanje ur**

Pritisnite in pridržite uro, ter pritisnite **...** 

### **Štoparica**

Pritisnite **Začni**, da merite dogodek. Pritisnite **Krog**, da zabeležite čas krogov. Pritisnite **Ponastavi**, da počistite čase zabeleženih krogov.

### **Časovnik**

Nastavite trajanje in pritisnite **Začni**. Povlecite  $\times$  izven velikega kroga, ko se sproži časovnik.

## **Kalkulator**

Uporabite to aplikacijo za enostavne ali zahtevne izračune.

Pritisnite **Kalkulator** na zaslonu aplikacij.

Za uporabo znanstvenega kalkulatorja obrnite napravo v ležeči položaj. Če je **Vrtenje zaslona** onemogočeno, pritisnite → **Znanstveni kalkulator**.

# **Snemalnik zvoka**

Uporabite to aplikacijo za snemanje ali predvajanje glasovnih beležk.

Pritisnite **Snemalnik zvoka** na zaslonu aplikacij.

### **Snemanje govornih beležk**

Pritisnite , da pričnete s snemanjem. Govorite v mikrofon, ki se nahaja na dnu naprave. Pritisnite (0, da zaustavite snemanje. Pritisnite (-), da končate s snemanjem.

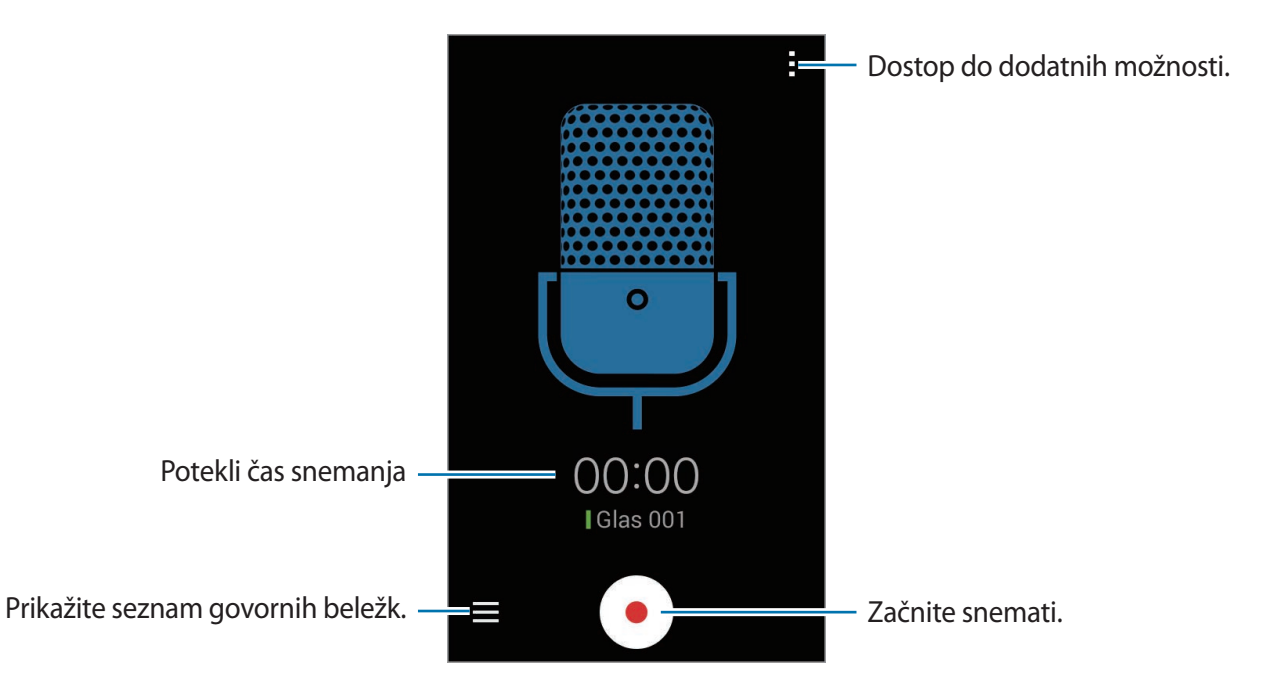

### **Predvajanje govorne beležke**

Izberite glasovno beležko, ki jo želite predvajati.

- $\cdot$   $\cdot$   $\cdot$   $\cdot$  : ustavi predvajanje.
- $\cdot$   $\circ$  / $\circ$  : preskočite na prejšnjo ali naslednjo glasovno beležko.

### **Urejanje govornih beležk**

V seznamu govornih beležk pritisnite **E** → **Izberi**, izberite govorne beležke in nato izberite eno iz sledečih možnosti:

- $\cdot$   $\leq$  : pošljite govorno beležko drugim.
- $\cdot$   $\blacksquare$ : izbrišite govorne beležke.
- $\cdot$   $\mathbf{H} \rightarrow$  **Preimenuj**: preimenujte govorne beležke.
- **E** → Nastavi kot: nastavite govorno beležko kot melodijo zvonjenja.
- **E** → **Podrobnosti**: oglejte si podrobnosti govorne beležke.

# **Google**

Uporabite to aplikacijo tako za iskanje po internetu, kot iskanje aplikacij in njihove vsebine na napravi.

Pritisnite **Google** na zaslonu aplikacij.

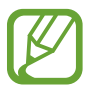

Ta aplikacija v nekaterih regijah in pri nekaterih operaterjih morda ni na voljo.

### **Iskanje vsebine**

Pritisnite iskalno polje in vnesite ključno besedo. Prav tako lahko pritisnite  $\psi$  in nato vnesete ključno besedo.

Rezultate iskanja lahko omejite na določene kategorije. Na dnu zaslona podrsajte v levo in pritisnite kategorijo za ogled rezultatov iskanja posamezne kategorije.

### **Asistent Google**

Zaženite iskalnik Google za ogled kartic Google Now, ki prikazujejo trenutno vreme, informacije o javnem potniškem prometu, vašem naslednjem sestanku in drugo, ko to najbolj potrebujete.

Pridružite se Google Now, ko prvič odprete iskalnik Google. Če želite spremeniti nastavitve Google Now, pritisnite → **Nastavitve**, ter nato povlecite drsnik **Asistent Google** v levo ali desno.

# **Glasovno iskanje**

Uporabite to aplikacijo za iskanje spletnih strani z govorom.

Pritisnite **Glasovno iskanje** na zaslonu aplikacij.

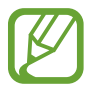

Ta aplikacija v nekaterih regijah in pri nekaterih operaterjih morda ni na voljo.

Izgovorite ključno besedo ali frazo, ko se na zaslonu prikaže pojavno okno **Zač. govor**.

# **Moje datoteke**

Uporabite to datoteko za dostop do vseh vrst datotek, ki so shranjene v napravi, vključno s slikami, videi, glasbo in zvočnimi posnetki.

Pritisnite **Moje datoteke** na zaslonu aplikacij.

### **Ogled datotek**

Izberite kategorijo in nato datoteko ali mapo, da jo odprete. Da se vrnete v nadrejeno mapo pritisnite  $\langle$ . Če se želite vrniti v korenski meni pritisnite  $\hat{\mathbf{h}}$ .

#### Pripomočki

V mapi pritisnite in uporabite eno izmed sledečih možnosti:

- **Izberi predmet**: izberite datoteke ali mape.
- **Ustvari mapo**: ustvari mapo.
- **Prik. kot**: spremeni način pogleda.
- **Uredi po**: razporedi datoteke ali mape.
- **Dodaj bližnjico**: v območje bližnjic doda bližnjico mape.
- **Nastavitve**: spremeni nastavitve urejevalnika datotek.

Pritisnite **E** → **Izberi predmet**, izberite datoteko ali mapo, ter nato uporabite eno izmed naslednjih funkcij:

- $\cdot$   $\leq$  : pošljite datoteke drugim ali jih dajte v skupno rabo.
- $\cdot$   $\blacksquare$ : izbrišite datoteke ali mape.
- $\cdot$   $\mathbf{H} \rightarrow \mathbf{P}$ **remakni:** premaknite datoteke ali mape v drugo mapo.
- $\cdot$   $\mathbf{H} \rightarrow$  **Kopiraj:** kopirajte datoteke ali mape v drugo mapo.
- $\cdot$   $\mathbf{H} \rightarrow \mathbf{Preimenui}$ : preimenujte datoteko ali mapo.
- $\cdot$   $\mathbf{H} \rightarrow$  Zip: stisnite datoteke ali mape in ustvarite datoteko Zip.
- $\cdot$   $\mathbf{H} \rightarrow$  **Podrobnosti**: oglejte si podrobnosti datoteke ali mape.

### **Iskanje datoteke**

Pritisnite Q in nato vnesite kriterij iskanja.

### **Ogled informacij o shrambi**

Pritisnite  $\leq$  za ogled informacij o pomnilniku vaše naprave in pomnilniške naprave.

### **Dodajanje bližnjic mapam**

Dodaj bližnjico pogosto uporabljenih map v območje bližnjic. Pritisnite **in pri**lizberite mapo in nato pritisnite **Končano**.

### **Dodajanje bližnjic strežnikov FTP na napravo**

V območje bližnjic dodajte bližnjico strežnika FTP. Pritisnite **FTP**, vnesite podatke, kot so naslov strežnika, uporabniško ime in geslo, nato pa pritisnite **Končano**.

# **Prenosi**

Uporabite to aplikacijo za ogled datotek, ki so bile prenesene z uporabo aplikacij. Pritisnite **Prenosi** na zaslonu aplikacij.

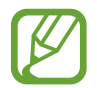

Ta aplikacija v nekaterih regijah in pri nekaterih operaterjih morda ni na voljo.

Izberite datoteko, ki jo želite odpreti z ustrezno aplikacijo.

Za razvrščanje datotek po datumu, pritisnite → **Uredi po** → **Datum**.

Za razvrščanje datotek po datumu, pritisnite → **Uredi po** → **Ime**.

Za razvrščanje datotek po velikosti, pritisnite → **Uredi po** → **Velikost**.

Če želite počistiti zgodovino, pritisnite → **Počisti seznam**.

# **Glympse**

Uporabite to aplikacijo za takojšnjo skupno rabo vaše lokacije z drugimi. Informacije o vaši trenutni lokaciji lahko pošljete pred tekstovnega sporočila, e-pošte ali družabnega omrežja. Prejemniki lahko prejmejo in uporabijo informacije o vaši lokaciji brez nameščanja programa **Glympse** na svoje naprave. Prav tako lahko preverite lokacije drugih, če so ti namestili aplikacijo. Pritisnite **Glympse** na zaslonu aplikacij.

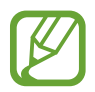

Ta aplikacija v nekaterih regijah in pri nekaterih operaterjih morda ni na voljo.

### **Pošiljanje lokacijskih informacij**

Pritisnite **Send Glympse**, spodaj vnesite podrobnosti in nato pritisnite **Send**.

- **Send Glympse to**: dodajte prejemnike oz. izberite družabno omrežje ali aplikacijo s katero želite deliti informacije o vaši lokaciji.
- **Watch me for**: nastavite čas trajanja souporabe informacij vaše lokacije.
- **Saying**: dodajte sporočilo, ki ga želite poslati skupaj z informacijami o vaši lokaciji.
- **Going to**: vnesite naslov ali ključno besedo cilja oz. določite cilj na zemljevidu za skupno rabo informacij vaše lokacije z drugimi.

### **Uporaba bližnjic za pošiljanje lokacijskih informacij**

Izberete in določite lahko različne podrobnosti lokacije in jih shranite kot bližnjice. Uporabite bližnjice za enostavno skupno rabo lokacijskih informacij.

Če želite dodati bližnjico, pritisnite **Send Glympse**, vnesite podrobnosti o lokaciji in nato pritisnite **Save**.

Če želite poslati informacije o vaši lokaciji z uporabo bližnjic, pritisnite **Shortcuts**, izberite shranjeno bližnjico in nato pritisnite **Send**.

### **Zahtevajte lokacijske informacije od drugih**

Pritisnite → **Request a Glympse**, izberite stik in nato pritisnite **Request**. Stiku boste poslali tekstovno sporočilo. Ko stik prejme tekstovno sporočilo, lahko z vami delijo lokacijske informacije, če imajo na sovji napravi nameščen program **Glympse**.

# **Norton Family**

Uporabite aplikacijo in otrokom omogočite varno uporabo naprave in brskanje po internetu. Ustvarite profil za posameznega otroka in določite spletna mesta ali aplikacije do katerih ima dostop. Spremenite nastavitve dovoljenj za vašega otroka in si oglejte zgodovino aktivnosti vašega otroka z uporabo starševskega načina ali obiskom spletnega mesta na Norton Family [onlinefamily.norton.com](http://onlinefamily.norton.com).

Pritisnite **Norton Family** na zaslonu aplikacij.

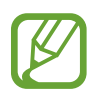

Ta aplikacija v nekaterih regijah in pri nekaterih operaterjih morda ni na voljo.

### **Nastavite Norton Family**

Za uporabo funkcije morate najprej ustvariti račun Norton Family in se vpisati.

Pritisnite **Child** → **Continue** → **Add new child…**, da ustvarite profil za otroka, ki bo uporabljal napravo in sledite navodilom na zaslonu za končanje nastavitve.

Sedaj lahko nadzirate aktivnost vašega otroka na napravi.

#### **Nadzor aktivnosti otroka**

Ko vaš otrok uporablja napravo, Norton Family pošilja redna poročila aktivnosti prek e-pošte. E-poštna obvestila boste prav tako prejeli, če vaš otrok poizkuša obiskati blokirano spletno mesto ali aplikacijo.

Za ogled zgodovine aktivnosti otroka, pojdite v starševski način s pritiskom **≡** → **Parent Mode** ali obiščite spletno mesto Norton Family.

### **Spreminjanje nastavitev dovoljenj za vašega otroka**

Nastavitve dovoljenj lahko enostavno spremenite in dovolite oz. blokirate vire vsebine, kot so spletna mesta ali aplikacije. Pritisnite  $\Xi \rightarrow$  **Parent Mode** in se vpišite v vaš račun Norton Family. Izberite otroški profil, ki ga želite spremeniti in pritisnite **RULES**. Izberite pravilo in pritisnite tipko zraven pravila, da ga s tem vključite.

# **Potovanja in lokalno**

# **Zemljevid**

S to aplikacijo določite lokacijo vaše naprave, iščete kraje ali prejmite navodila za pot. Pritisnite **Zemljevid** na zaslonu aplikacij.

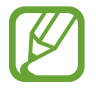

Ta aplikacija v nekaterih regijah in pri nekaterih operaterjih morda ni na voljo.

### **Iskanje lokacij**

Poiščite lokacije z vnosom naslova ali ključne besede. Ko najdete lokacijo, jo izberite in si oglejte podrobne informacije. Za več informacij glejte pomoč.

### **Prejemanje napotkov za pot do kraja**

Pritisnite Y, da nastavite začetno in končno lokacijo, ter nato izberite metodo potovanja. Naprava prikazuje poti do kraja.

# **Nastavitve**

# **Več o nastavitvah**

Uporabite to aplikacijo za konfiguracijo naprave, nastavitev možnosti aplikacije in dodajanje računov.

Pritisnite **Nastavitve** na zaslonu aplikacij.

# **Wi-Fi**

Vključite funkcijo Wi-Fi, če se želite povezati z dostopno točko omrežja Wi-Fi in vzpostaviti dostop do interneta ali drugih omrežnih naprav.

Stabilno omrežno povezavo lahko ohranite s samodejno izbiro bodisi omrežja Wi-Fi ali mobilnega omrežja in uporabo najmočnejšega signala. Za samodejni preklop med omrežji, obkljukajte **Pametni preklop omrežja**.

Za uporabo možnosti pritisnite .

- **Preišči**: poiščite razpoložljiva omrežja.
- **Wi-Fi Direct**: vključite Wi-Fi Direct in povežite dve napravi neposredno prek omrežja Wi-Fi za skupno rabo datotek.
- **Napredno**: po meri prilagodite nastavitve omrežja Wi-Fi.
- **Potisni gumb WPS**: povežite se z zaščitenim omrežjem Wi-Fi s tipko WPS.
- **Vstopna koda PIN za WPS**: povežite se z zaščitenim omrežjem Wi-Fi s kodo PIN za WPS.

### **Nastavitev politike mirovanja omrežja Wi-Fi**

Na zaslonu nastavitev pritisnite Wi-Fi → **E** → Napredno → Ohrani Wi-Fi vklopljen med **spanjem**.

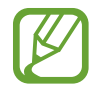

Ko je zaslon izklopljen, naprava samodejno izklopi povezavo z omrežjem Wi-Fi. V tem primeru, naprava samodejno dostopa do podatkovnih omrežij, če ste jo tako nastavili. S tem vam lahko zaračunajo stroške prenosa podatkov. Če želite preprečiti dodatne stroške, nastavite možnost na **Vedno**.

### **Nastavitev obveščanja o omrežju**

Naprava lahko zazna odprta omrežja Wi-Fi in v vrstici stanja prikaže ikono, ki vas obvešča o razpoložljivosti le-teh.

Na zaslonu nastavitev pritisnite Wi-Fi → **E** → Napredno in obkljukajte Obvestilo o omrežju, da vključite funkcijo.

### **Wi-Fi Direct**

Wi-Fi Direct poveže dve napravi neposredno prek omrežja Wi-Fi brez potrebe po dostopni točki. Na zaslonu nastavitev pritisnite Wi-Fi → **E** → Wi-Fi Direct.

# **Bluetooth**

Vključite funkcijo Bluetooth, če želite izmenjati podatke preko krajših razdalj.

Za uporabo več možnosti pritisnite ...

- **Časovna omejitev vidnosti**: nastavite čas vidljivosti naprave.
- **Prejete datoteke**: oglejte si prejete datoteke preko funkcije Bluetooth.

# **Upor.tel. kot modem in mob.DT**

- **Prenosna dostopna točka za Wi-Fi**: uporabite prenosno dostopno točko za Wi-Fi za souporabo povezave z mobilnim omrežjem naprave z računalniki ali drugimi napravami prek omrežja Wi-Fi.
- **Uporaba telefona kot modema po USB-ju**: uporabite funkcijo uporabe telefona kot modema po USB-ju za souporabo mobilnega omrežja naprave z računalnikom prek USB-ja. Ko je povezana z osebnim računalnikom, se vaša naprava uporablja kot brezžični modem za računalnik.
- **Internet prek vmesnika Bluetooth**: uporabite funkcijo interneta prek vmesnika Bluetooth za skupno rabo mobilnega omrežja naprave z računalniki ali drugimi napravami prek Bluetooth.

# **Način letenja**

Onemogočite lahko vse brezžične funkcije vaše naprave. Uporabljate lahko samo neomrežne storitve.

# **Poraba podatkov**

Sledite porabi podatkov in prilagodite nastavitve za omejitev.

- **Mobilni podatki**: nastavite uporabo podatkovnih povezav na kateremkoli mobilnem omrežju.
- **Nastavi omejitev mobil. podatkov**: nastavite omejitev porabe mobilnih podatkov.
- **Cikel porabe podatkov**: vpišite datum mesečne ponastavitve nadzora vaše porabe podatkov.

Za uporabo več možnosti pritisnite **.** 

- **Podatkovno gostovanje**: nastavite uporabo podatkovnih povezav v času gostovanja.
- **Omeji podatke v ozadju**: onemogočite sinhronizacijo v ozadju med uporabo mobilnega omrežja.
- **Samodejna sinhronizacija podatkov**: vključite ali izključite samodejno sinhronizacijo aplikacij. Za posamezni račun lahko izberete katere informacije želite sinhronizirati v **Nastavitve** → **RAČUNI**.
- **Pokaži uporabo Wi-Fi**: nastavite prikaz porabe podatkov prek omrežja Wi-Fi.
- **Mobilne dostopne točke**: izberite dostopne točke Wi-Fi in preprečite aplikacijam, ki so zagnane v ozadju, njihovo uporabo.

# **Več omrežij**

Prilagajanje nastavitev za upravljanje z omrežji.

### **Privzeta aplikacija za sporočanje**

Izberite privzeto aplikacijo za uporabo sporočanja.

### **VPN**

Nastavite in vzpostavite povezavo z navideznimi osebnimi omrežji (VPN).

### **Mobilna omrežja**

- **Mobilni podatki**: nastavite, če želite dovoliti uporabo paketnih podatkovnih omrežij za omrežne storitve.
- **Podatkovno gostovanje**: nastavite uporabo podatkovnih povezav v času gostovanja.
- **Imena dostopnih točk**: omogoča določitev imen dostopnih točk (APN).
- **Omrežni način**: izberite vrsto omrežja.
- **Omrežni operaterji**: omogoča iskanje razpoložljivih omrežij in izbiro omrežja za gostovanje.

# **NFC**

Vključite funkcijo NFC in preberite oz. zapišite oznake NFC, ki vsebujejo informacije.

- **Android Beam**: vklopite funkcijo Android Beam za pošiljanje podatkov, kot so spletne strani in stiki, napravam, ki podpirajo NFC.
- **Pritisni in plačaj**: nastavite privzeto metodo plačila.

# **S Beam**

Vključite funkcijo S Beam za pošiljanje podatkov, kot so videoposnetki, slike in dokumenti na napravo, ki podpira NFC in Wi-Fi Direct.

# **Zaklenjen zaslon**

Spremenite nastavitve zaklenjenega zaslona.

- **Zaklepanje zaslona**: vključite funkcijo za zaklep zaslona. Naslednje možnosti so odvisne od izbrane funkcije za zaklep zaslona.
- **Dvojna ura**: nastavite napravo za prikaz dvojne ure na zaklenjenem zaslonu.
- **Prikaži datum**: nastavite prikaz datuma skupaj z uro.
- **Bližnjice kamere**: nastavite napravo, da prikaže bližnjico fotoaparata na zaklenjenem zaslonu.

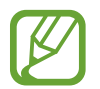

Ta funkcija v nekaterih regijah in pri nekaterih operaterjih morda ni na voljo.

- **Podatki o lastniku**: vpišite informacije, ki so prikazane na zaklenjenem zaslonu.
- **Učinek odklepanja**: izberite učinek, ko odklenete zaslon.
- **Besedilo s pomočjo**: nastavite prikaz besedila s pomočjo na zaklenjenem zaslonu.

## **Zvok**

Spreminjajte nastavitve za različne zvoke vaše naprave.

- **Glasnost**: nastavite stopnjo glasnosti za klicna zvonjenja, glasbo in video posnetke, sistemski zvok telefona ter zvonjenja za obveščanje.
- **Zvonjenja**:
	- **Zvonjenja**: dodajte ali izberite melodije zvonjenja za dohodne klice.
	- **Obvestila**: izberite melodijo zvonjenja za dogodke, kot so dohodna sporočila in neodgovorjeni klici.
- **Vibriranje ob zvonjenju**: nastavite napravo, da vibrira in predvaja melodijo zvonjenja za dohodne klice.
- **Ton tipkovnice za klic**: nastavite napravo tako, da vas bo opozorila, ko se boste dotaknili tipk na tipkovnici.
- **Zvoki ob dotiku**: omogoča nastavitev zvoka naprave ob izbiri aplikacije ali možnosti na zaslonu na dotik.
- **Zvok za zaklepanja zaslona**: nastavite zvok naprave, ko zaklepate ali odklepate zaslon na dotik.

# **Zaslon**

Spremenite nastavitve zaslona.

- **Ozadje**:
	- **Domači zaslon**: izberite ozadje za domači zaslon.
	- **Zaklenjen zaslon**: izberite ozadje za zaklenjeni zaslon.
	- **Domači in zaklenjen zaslon**: izberite ozadje za domači in zaklenjen zaslon.
- **Obvestilna plošča**: prilagodite elemente, ki se pojavijo v plošči z navodili.
- **Svetlost**: nastavite svetlost zaslona.
- **Samodejno zasukaj zaslon**: nastavite samodejni zasuk vsebine pri zasuku naprave.
- **Zakasnitev zaslona**: nastavite dolžino časa, ki ga naprava porabi, preden se izklopi osvetlitev zaslona.
- **Sanjarjenje**: nastavite zagon ohranjevalnika zaslona, ko je naprava priključena na namizno odložišče ali se polni.
- **Slog pisave**: spremenite vrsto pisave za prikaz na zaslonu.
- **Velikost pisave**: spremenite velikost pisave.
- **Izboljšava berljivosti**: ostrejše besedilo za lažje branje.
- **Prikaz odstotka baterije**: nastavite prikaz preostale življenjske dobe baterije.

### **Klic**

Po meri prilagodite nastavitve za klicne funkcije.

- **Nastavitev sporočil za zavrnitev klica**: dodajte ali uredite sporočilo, ki se pošlje ob zavrnitvi klica.
- **Sprejem/končanje klicev**:
	- **Klice sprejmete s tipko za domov**: nastavite napravo, da odgovori na klic ob pritisku tipke za domov.
	- **Tipka za vkl. konča klice**: nastavi napravo, da končna klic, ko pritisnite tipko za vklop/ izklop.
- **Dodatne nastavitve**:
	- **ID klicatelja**: prikaže vaš ID sogovornikom pri odhodnih klicih.
	- **Posredovanje klicev**: preusmerite dohodne klice na drugo številko.
	- **Samod. dod. območne kode**: nastavite samodejno vstavljanje predpone (področne ali državne kode) pred telefonsko številko.
	- **Zapore klicev**: blokirajte dohodne ali odhodne klice.
	- **Čakajoči klic**: dovolite opozorila na dohodne klice, ko je klic v teku.
	- **Predpisane številke**: vključite ali izključite način FDN, da s tem omejite klice na številke iz seznama FDN. Vnesite kodo PIN2 svoje kartice SIM ali USIM.
- **Zvonj. in toni tipkovnice**:
	- **Zvonjenja**: dodajte ali izberite melodije zvonjenja za dohodne klice.
	- **Vibriranje ob zvonjenju**: nastavite napravo, da vibrira in predvaja melodijo zvonjenja za dohodne klice.
	- **Ton tipkovnice za klic**: nastavite napravo tako, da vas bo opozorila, ko se boste dotaknili tipk na tipkovnici.
- **Slika videoklica**: izberite sliko, ki se bo prikazala drugemu udeležencu.
- **Storitev za telefonski predal**: izberite ali nastavite storitev glasovne pošte vašega operaterja.
- **Nastavitve odzivnika**: vpišite številko za storitve glasovne pošte. Številko pridobite pri vašem operaterju.
- **Računi**: nastavite sprejemanje IP klicev in nastavite vaše račune za storitve IP klicev.
- **Uporabi intern. klicanje**: nastavite uporabo IP klicanja za vse klice ali samo za IP klice.

# **Shramba**

Ogled informacij o pomnilniku vaše naprave in pomnilniške kartice, ali formatiranje pomnilniške kartice.

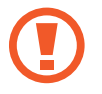

Formatiranje pomnilniške kartice bo trajno izbrisalo vse podatke na njej.

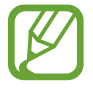

Dejanska razpoložljiva kapaciteta vgrajenega pomnilnika je manjša od navedene kapacitete, ker del pomnilnika zasedejo operacijski sistem in privzete aplikacije. Razpoložljiva kapaciteta se lahko spremeni pri posodabljanju naprave.

# **Baterija**

Oglejte si količino baterije, ki jo uporablja vaša naprava.

# **Upravitelj aplikacij**

Ogled in upravljanje aplikacij v vaši napravi.

# **Lokacijske storitve**

Spremenite nastavitve za dovoljenja lokacijskih informacij.

- **Način**: izberite metodo zbiranja vaših lokacijskih podatkov.
- **NEDAVNE ZAHTEVE ZA LOKACIJO**: nastavite napravo, da prikaže katere aplikacije uporabljajo informacije o vaši trenutni lokaciji in njihovi porabi baterije.
- **LOKACIJSKE STORITVE**: oglejte si lokacijske storitve, ki jih uporablja vaša naprava.

## **Varnost**

Spremenite nastavitve za zaščito naprave in kartice SIM ali USIM.

• **Šifriraj napravo**: nastavite geslo za šifriranje podatkov, ki so shranjeni v napravi. Ob vsakem vklopu naprave morate vpisati geslo.

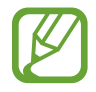

Preden omogočite to nastavitev napolnite baterijo, saj lahko šifriranje podatkov traja več kot uro.

• **Šifriraj zunanjo kartico SD**: nastavite napravo za šifriranje datotek na pomnilniški kartici.

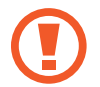

Če napravo ponastavite na tovarniške nastavitve, ko je ta nastavitev vključena, naprava ne bo mogla prebrati vaših šifriranih datotek. Pred ponastavitvijo naprave izključite to nastavitev.

- **Oddaljeno upravljanje**: nastavite upravljanje vaše izgubljene ali ukradene naprave na daljavo prek interneta. Za uporabo te funkcije, se morate prijaviti v račun Samsung.
	- **REGISTRACIJA RAČUNA**: dodajte ali oglejte si račun Samsung.
	- **Uporabi brezžična omrežja**: dovolite zbiranje podatkov o lokaciji in določitev lokacije vaše izgubljene ali ukradene naprave prek omrežja Wi-Fi in mobilnega omrežja.
- **Opoz. za zamen. kar. SIM**: vključite ali izključite funkcijo Najdi moj mobilni telefon, ki pomaga poiskati vašo napravo v primeru izgube ali kraje.
- **Pojdi na spletno mesto**: odprite spletno mesto Find my mobile ([findmymobile.samsung.com](http://findmymobile.samsung.com)). Prek spletnega mesta Najdi moj mobilni telefon lahko izsledite in upravljajte z vašo izgubljeno ali ukradeno napravo.
- **Nastavite zaklepanje kartice SIM**:
	- **Zakleni kartico SIM**: vključite ali izključite funkcijo zaklepanja kode PIN, ki pred uporabo telefona zahteva vnos kode PIN.
	- **Spremeni SIM PIN**: omogoča spremembo kode PIN, ki jo uporabljate za dostop do podatkov kartice SIM ali USIM.
- **Gesla naredite vidna**: nastavite prikaz gesel med vnosom.
- **Skrbniki naprave**: oglejte si skrbnike naprave, nameščene na vaši napravi. Skrbnikom naprave lahko dovolite uporabo novih politik za napravo.
- **Neznani viri**: napravo, da dovoli namestitev aplikacij z neznanih virov.
- **Preveri aplikacije**: nastavite napravo in dovolite podjetju Google, da preveri aplikacije, ki so lahko škodljive pred namestitvijo.
- **Vrsta shrambe**: nastavite tip shrambe za datoteke s poverilnico.
- **Zaupanja vredne poverilnice**: omogoča uporabo dovoljenj in poverilnic za zagotavljanje varne uporabe različnih aplikacij.
- **Namesti iz pomnilnika naprave**: namestite šifrirane poverilnice, ki so shranjene v USB shrambi.
- **Počisti poverilnice**: omogoča izbris vsebine poverilnic iz naprave in ponastavitev gesla.

# **Jezik in vnos**

Spremenite nastavitve za vnos besedila. Nekatere možnosti morda ne bodo na voljo, kar je odvisno od izbranega jezika.

#### **Jezik**

Izberite prikazan jezik za vse menije in aplikacije.

#### **Privzeto**

Izberite privzet tip tipkovnice za vnos besedila.

### **Tipkovnica Samsung**

Za spreminjanje nastavitev tipkovnice Samsung, pritisnite ...

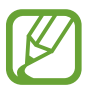

Razpoložljivost možnosti je odvisna od regije in ponudnika storitev.

- **Izberite jezike vnosa**: izberite jezike za vnos besedila.
- **Predvidevanje besedila**: vključite način za predvidevanje besedila, da program predvidi besede na osnovi vašega vnosa in pokaže predloge besed. Prav tako lahko po meri nastavite napovedovanje besed.
- **Samodejna zamenjava**: nastavite napravo, da popravi napačno črkovane in nepopolne besede s pritiskom preslednice ali ločila.
- **Samodejno pisanje z veliko začetnico**: nastavite napravo, da samodejno vstavi veliko začetnico za ločilom, kot je pika, vprašaj ali klicaj.
- **Samodejni razmik vrstic**: nastavi napravo, da samodejno vstavi presledek med besedami.
- **Samodejna ločila**: nastavi napravo, da vstavi piko, ko se dvakrat dotaknete tipke presledek.
- **Brez**: nastavite napravo, da deaktivira funkcijo drsenja po tipkovnici.
- **Neprekinjen vnos**: nastavite za vnos besedila z drsenjem po tipkovnici.
- **Upravljanje kazalca**: omogočite funkcijo pametne navigacije po tipkovnici za premikanje kazalca s premiki po tipkovnici.
- **Zvok**: nastavi napravo, da odda zvok ob pritisku tipke.
- **Predogled znakov**: omogoča prikaz velike slike za vsako črko, ki se je dotaknete.
- **Vodnik**: omogoča prikaz informacij o vnosu besedila s tipkovnico Samsung.
- **Ponastavi nastavitve**: ponastavi nastavitve tipkovnice Samsung.

#### **Googlova stor. za glasov. vnos**

Za spreminjanje nastavitev glasovnega vnosa, pritisnite ...

- **Izberite jezike vnosa**: izberite vhodne jezike za vnos besedila.
- **Blokiraj žaljive besede**: omogočite napravi prepoznavanje žaljivih besed pri glasovnem vnosu.

### **Glasovno iskanje**

- **Jezik**: izberite jezik za prepoznavanje glasu.
- **Zaznavanje sprožilne besede »Ok Google«**: nastavite napravo za začetek zaznavanja glasu, ko izgovorite ukaz za prebujanje med uporabo aplikacije za iskanje.

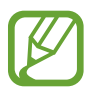

Ta funkcija v nekaterih regijah in pri nekaterih operaterjih morda ni na voljo.

- **Govorni izhod**: nastavi napravo, da z glasom opozarja na trenutno dejanje.
- **Blokiraj žaljive besede**: blokira žaljive besede iz rezultatov glasovnega iskanja.
- **Slušalka z mikr. Bluetooth**: nastavite napravo, da omogoči iskanje z glasom preko slušalke Bluetooth, ko je ta priključena na napravo.

#### **Možn. za Besedilo v govor**

- **PREDNOSTNI MEHANIZEM TTS**: izberite mehanizem sinteze govora. Če želite spremeniti nastavitve za mehanizme za sintezo govora, pritisnite  $\ddot{\mathbf{z}}$ .
- **Stopnja govora**: izberite hitrost opcije zapisa besedila v govor.
- **Poslušaj primer**: poslušajte izgovorjeno besedilo za vzorec.
- **Stanje privzetega jezika**: oglejte si stanje privzetega jezika za funkcijo besedilo-v-govor.

### **Hitrost kazalca**

Prilagodite hitrost kazalca za miško ali sledilno ploščico, ki je priključena na napravi.

# **Varnostno kopiranje in ponastavitev**

Spremenite nastavitve za upravljanje nastavitev in podatkov.

- **Varn. kop. moje podatke**: omogoča varnostno kopiranje vaših nastavitev in podatkov aplikacij na strežnik Google.
- **Varnostna kopija računa**: nastavite ali uredite varnostno kopijo vašega računa Google.
- **Samodejno obnavljanje**: omogoča obnovitev vaših nastavitev in podatkov aplikacij, kadar ponovno namestite aplikacije na vašo napravo.
- **Ponastavitev na tovarniške podatke**: omogoča ponastavitev nastavitev na tovarniško privzete vrednosti in brisanje vseh podatkov.

# **Dodaj račun**

Dodaj e-pošto ali račune SNS.

### **Datum in čas**

Odprite in spremenite naslednje nastavitve, če želite upravljati, kako naprava prikazuje uro in datum.

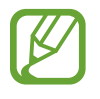

Če baterija ostane popolnoma prazna ali je odstranjena iz naprave, se bosta datum in čas ponastavila.

- **Datum in ura samodejno**: samodejno posodobi uro in datum pri prehodu v drug časovni pas.
- **Samodejni časovni pas**: nastavite, če želite prejemati informacije o časovnem pasu z omrežja pri prehodu v drug časovni pas.
- **Nastavi datum**: omogoča ročno nastavitev trenutnega datuma.
- **Nastavitev časa**: omogoča ročno nastavitev trenutne ure.
- **Izberi časovni pas**: nastavi domači časovni pas.
- **Uporabi 24-urni zapis**: prikaže uro v 24-urnem zapisu.
- **Izberite zapis datuma**: izberite zapis datuma.

# **Starševski nadzor**

Nastavite omejitve, ki nadzirajo uporabo naprave s strani otrok.

- **Časovni upravitelj**: nastavite čas uporabe naprave s strani otrok.
- **Aplikacije za otroke**: izberite aplikacije do katerih imajo otroci dostop.
- **Spremeni PIN**: spremenite kodo PIN za dostop do starševskega nadzora.

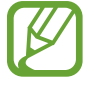

Ta funkcija v nekaterih regijah in pri nekaterih operaterjih morda ni na voljo.

# **Dostopnost**

Storitve dostopnosti so posebne možnosti za osebe z določenimi posebnimi potrebami. Odprite in opozarjajte na naslednje nastavitve za izboljšanje dostopnosti do naprave.

- **Samodejno zasukaj zaslon**: nastavite samodejni zasuk vmesnika pri zasuku naprave.
- **Zakasnitev zaslona**: nastavite dolžino časa, ki ga naprava porabi, preden se izklopi osvetlitev zaslona.
- **Izgovorjava gesel**: nastavi napravo, da na glas prebere gesla, ki ste jih vnesli s TalkBack.
- **Sprejem/končanje klicev**:
	- **Klice sprejmete s tipko za domov**: nastavite napravo, da odgovori na klic ob pritisku tipke za domov.
	- **Sprej. klicev s pritiskom**: nastavite, da naprava sprejeme klic ob pritisku tipke za sprejemanje klica.
	- **Tipka za vkl. konča klice**: nastavi napravo, da končna klic, ko pritisnite tipko za vklop/ izklop.
- **Pokaži bližnjico**: dodajte bližnjico v **Dostopnost** ali **TalkBack** na hitrem meniju, ki se prikaže, če pritisnite in zadržite tipka za vklop/izklop.
- **TalkBack**: vključite TalkBack, ki ponuja glasovne povratne informacije.
- **Velikost pisave**: spremenite velikost pisave.
- **Povečava**: nastavite povečavo in pomanjšanje s kretnjami prsta.
- **Bližnjica za dostopnost**: nastavite napravo, da vključi TalkBack, ko pritisnite in zadržite tipko za vklop/izklop, ter na zaslon položite in zadržite dva prsta.
- **Možn. za Besedilo v govor**:
	- **PREDNOSTNI MEHANIZEM TTS**: izberite mehanizem sinteze govora. Če želite spremeniti nastavitve za mehanizme za sintezo govora, pritisnite ...
	- **Stopnja govora**: izberite hitrost opcije zapisa besedila v govor.
	- **Poslušaj primer**: poslušajte izgovorjeno besedilo za vzorec.
	- **Stanje privzetega jezika**: oglejte si stanje privzetega jezika za funkcijo besedilo-v-govor.
- **Ravnovesje zvoka**: prilagodite ravnovesje zvoka pri uporabi dveh slušalk.
- **Mono zvok**: omogočite mono zvok, ko zvok poslušate z le eno slušalko.
- **Izključi vse zvoke**: izključi vse zvoke naprave.
- **Pomožni meni**: nastavite prikaz ikone bližnjice za pomočnika, ki omogoča dostop do funkcij, ki podpirajo zunanje tipke ali funkcije na obvestilni plošči. Meni lahko prav tako uredite v meniju za ikono bližnjice.
	- **Glavna roka**: izberite levo ali desno roko za enostavno uporabo menija pomočnika.
	- **Uredi**: prilagodite elemente, ki se pojavijo v meniju pomočnika.
- **Časovni zam. za dotik in pridržanje**: nastavite čas prepoznavanja za pritiskanje in držanje zaslona.
- **Interaktivno upravljanje**: aktivirajte način nadzora interakcije, ki omeji reakcijo naprave pri vnosih v aplikaciji.

# **Tiskanje**

Konfigurirajte nastavitve za vtičnike tiskalnika, ki so nameščeni v napravi. Razpoložljive tiskalnike lahko poiščete oz. ga dodate ročno za tiskanje datotek prek omrežja Wi-Fi ali storitev v oblaku.

# **Vizitka telefona**

Dostopajte do informacije o napravi, uredite ime naprave ali posodobite programsko opremo naprave.

# **Nastavitve za Google**

Uporabite to aplikacijo za konfiguriranje nastavitve za nekatere funkcije, ki jih ponuja Google. Pritisnite **Nastavitve za Google** na zaslonu aplikacij.

# **Odpravljanje težav**

Preden se obrnete na servisni center Samsung, preizkusite naslednje rešitve. Vse okoliščine morda niso namenjene za vašo napravo.

#### **Ko vklopite napravo ali med uporabo naprave, se prikaže sporočilo, da morate vnesti eno od teh kod:**

- Geslo: ko je vključena funkcija za zaklepanje naprave, morate vnesti geslo, ki ste ga nastavili za napravo.
- PIN: pri prvi uporabi naprave ali če je vključena zahteva za vnos kode PIN, morate vnesti kodo PIN, ki ste jo prejeli skupaj s kartico SIM ali USIM. To funkcijo lahko onemogočite z uporabo menija za zaklep kartice SIM.
- PUK: kartica SIM ali USIM je blokirana; to se običajno zgodi, če večkrat vnesete napačno kodo PIN. Vnesite kodo PUK, ki jo dobite pri ponudniku storitev.
- PIN2: ko dostopate do menija, za katerega potrebujete kodo PIN2, vnesite kodo PIN2, ki ste jo dobili skupaj s kartico SIM ali USIM. Za podrobnejše informacije se obrnite na svojega ponudnika storitev.

#### **Vaša naprava prikazuje sporočilo napake omrežja ali storitve**

- Kadar se nahajate na območjih s slabim signalom ali sprejemom, lahko izgubite signal. Premaknite se na drugo mesto in poskusite znova. Med premikanjem, se lahko nenehno pojavljajo sporočila o napaki.
- Do nekaterih funkcij ne morete dostopati brez naročnine. Za več informacij se obrnite na svojega ponudnika storitev.

#### **Vaša naprava se ne vklopi**

- $\cdot$  Če je baterija povsem prazna, se vaša naprava ne bo vklopila. V celoti napolnite baterijo preden vklopite napravo.
- Baterija morda ni pravilno vstavljena. Ponovno vstavite baterijo.
- Obrišite pozlačene kontakte in ponovno vstavite baterijo.

#### **Zaslon na dotik se ne odziva pravilno ali pa se odziva prepočasi**

- Če na zaslon na dotik prilepite zaščito ali dodatke, ta morda ne bo deloval pravilno.
- Zaslon morda ne bo deloval pravilno, če nosite rokavice, če vaše roke med dotikanje zaslona na dotik niso čiste oz. če zaslon pritisnite z ostrimi predmeti ali konico prsta.
- Zaslon na dotik lahko ob stiku z vlago ali vodo deluje nepravilno.
- Znova zaženite napravo, da odpravite morebitne začasne težave s programsko opremo.
- Preverite, ali je programska oprema v napravi posodobljena na najnovejšo različico.
- Če je zaslon na dotik opraskan ali poškodovan, obiščite Samsungov servisni center.

#### **Vaša naprava zamrzne ali pa pride do resnih napak**

Če naprava zamrzne ali prekine, boste morda morali zapreti programe ali znova vstaviti baterijo ter zagnati napravo, da bo spet začela delovati. Če je vaša naprava zamrznjena in se ne odziva, pritisnite in zadržite tipko za vklop/izklop za več kot 7 sekund za ponovni zagon.

Če s tem naprave niste odpravili, opravite ponastavitev tovarniških podatkov. Na zaslonu aplikacij pritisnite **Nastavitve** → **Varnostno kopiranje in ponastavitev** → **Ponastavitev na tovarniške podatke** → **Ponastavi telefon** → **Izbriši vse**. Pred tovarniško ponastavitvijo podatkov izdelajte varnostne kopije vseh pomembnih podatkov, shranjenih v napravi.

Če težava ni odpravljena, se obrnite na Samsungov servisni center.

#### **Klici se ne povežejo**

- Preverite, ali ste prijavljeni v omrežje mobilnega operaterja.
- Preverite, ali je za želeno številko morda nastavljena omejitev klicev.
- Preverite, ali je za dohodno številko morda nastavljena omejitev klicev.

#### **Sogovornik vas ne sliši**

- Prepričajte se, da ne prekrivate vgrajenega mikrofona.
- Zagotovite, da je mikrofon v bližini ust.
- Če uporabljate slušalko, poskrbite, da je pravilno priključena.

#### **Med klicem slišite odmev**

Prilagodite glasnost s pritiskom tipke za glasnost ali se premaknite drugam.

#### **Pogostokrat se prekine povezava z mobilnim omrežjem ali internetom oz. kakovost zvoka je slaba**

- Preverite, ali morda blokirate notranjo anteno naprave.
- Kadar se nahajate na območjih s slabim signalom ali sprejemom, lahko izgubite signal. Morda imate težave z vzpostavljanjem povezave zaradi težav z bazno postajo operaterja. Premaknite se na drugo mesto in poskusite znova.
- Z uporabo naprave med premikanjem, so lahko storitve brezžičnega omrežja onemogočene zaradi težav z omrežjem operaterja.

#### **Ikona baterije je prazna**

Baterija je skoraj prazna. Napolnite ali zamenjajte baterijo.

#### **Baterija se ne napolni pravilno (za napajalnike odobrene s strani Samsunga)**

- Zagotovite, da je napajalnik pravilno povezan.
- Če sta sponki baterije umazani, baterije morda ne bo možno pravilno napolniti oz. naprava se lahko izklopi. Pozlačene kontakte obrišite in poskusite znova napolniti baterijo.
- Baterije v nekaterih napravah uporabnik ne bo model zamenjati. Za zamenjavo baterije obiščite Samsungov servisni center.

#### **Baterija se sprazni hitreje kot ob nakupu**

- Ko baterijo izpostavite zelo nizkim ali visokim temperaturam, se uporabnost baterije zniža.
- Poraba baterije se poveča pri uporabi funkcij sporočanja ali nekaterih aplikacij, na primer iger oz. interneta.
- Baterija se prazni zato bo čez čas v njej vedno manj energije.

#### **Naprava je vroča na dotik**

Če uporabljate aplikacije, ki porabijo več energije, ali pa uporabljate aplikacije dlje časa, je naprava morda vroča na dotik. To je običajno in ne vpliva na življenjsko dobo ali delovanje naprave.

#### **Ko vključite fotoaparat, se prikažejo sporočila o napakah**

Če želite uporabiti aplikacijo fotoaparata, mora biti v napravi dovolj razpoložljivega pomnilnika, poleg tega pa mora biti dovolj polna tudi baterija. Če se prikažejo sporočila o napakah, ko vključite fotoaparat, naredite naslednje:

- Napolnite baterijo ali pa vstavite baterijo, ki je povsem polna.
- Prenesite nekaj datotek v računalnik ali pa jih izbrišite, da sprostite pomnilnik.
- Znova zaženite napravo. Če imate še vedno težave z aplikacijo za kamero, se obrnite na servisni center Samsung.

#### **Kakovost fotografije je slabša od predogleda**

- Kakovost vaših fotografij je lahko odvisna od okolice in tehnik fotografiranja, ki jih uporabite.
- $\cdot$  Če fotografije posnamete v temnih prostorih, ponoči ali znotraj, se lahko na sliki pojavi šum oz. slike niso izostrene.

#### **Ko odprete večpredstavnostne datoteke, se prikažejo sporočila o napakah**

Če se prikažejo sporočila o napakah oz. večpredstavnostnih datotek ni moč predvajati, ko jih odprete na vaši napravi, naredite naslednje:

- Prenesite nekaj datotek v računalnik ali pa jih izbrišite, da sprostite pomnilnik.
- Preverite, ali je glasbena datoteka morda zaščitena s sistemom DRM (Digital Rights Management). Če je datoteka zaščitena z DRM, preverite, ali imate ustrezno licenco ali ključ za predvajanje datoteke.
- Zagotovite, da naprava podpira oblike datotek. Če oblika datoteke ni podprta, kot sta DivX ali AC3, namestite aplikacijo, ki jo podpira. Za potrditev oblik datotek, ki jih podpira vaša naprava, obiščite [www.samsung.com](http://www.samsung.com).
- Vaša naprava podpira fotografije in videoposnetke, ki ste jih posneli z napravo. Fotografije in videoposnetki, ki ste jih posneli z drugimi napravami morda ne bodo delovali pravilno.
- Vaša naprava podpira večpredstavnostne datoteke, ki jih je odobril vaš ponudnik omrežnih storitev ali ponudniki dodatnih storitev. Nekatera vsebina, ki je dosegljiva na internetu, kot so melodije za zvonjenje, videoposnetki ali ozadja, morda ne bo pravilno delovala.

#### **Naprava ne najde druge naprave Bluetooth**

- Preverite, ali je v napravi vključena funkcija za brezžično povezavo Bluetooth.
- Preverite, ali funkcija za brezžično povezavo Bluetooth vključena tudi v napravi, s katero želite vzpostaviti povezavo.
- Preverite, ali sta napravi Bluetooth v medsebojnem dosegu (največ 10 m).

Če tudi s temi koraki niste odpravili težave, se obrnite na Samsungov servisni center.

#### **Vzpostavitev povezave med napravo in računalnikom ni mogoča**

- Preverite, ali je USB kabel, ki ga uporabljate, združljiv z vašo napravo.
- Preverite, ali so v računalniku nameščeni ustrezni gonilniki in ali so posodobljeni.
- Če uporabljate okolje Windows XP, preverite, ali imate na računalniku nameščen sistem Windows XP Service Pack 3 ali novejši.
- Preverite, ali je na računalniku nameščen program Samsung Kies oz. Windows Media Player 10 ali novejši.

#### **Vaša naprava ne najde vaše trenutne lokacije**

Signali GPS so lahko ovirani na nekaterih krajih, kot na primer znotraj. Nastavite napravo, da uporabi Wi-Fi ali mobilno omrežje za iskanje vaše trenutne lokacije v teh primerih.

#### **Podatki shranjeni v napravi so izgubljeni**

Vedno ustvarite varnostno kopijo vseh pomembnih podatkov, ki so shranjeni na napravi. V nasprotnem primeru ne boste mogli obnoviti podatkov v primeru poškodbe ali izgube. Samsung ne odgovarja za izgubo podatkov, ki so shranjeni na napravi.

#### **Na zunanji strani ohišja naprave se pojavi majhna odprtina**

- Ta odprtina je potrebna proizvodna značilnost, hkrati pa se lahko pojavi manjše prestavljanje oz. vibriranje delov.
- Čez čas lahko trenje med deli povzroči, da se ta odprtina malenkost razširi.

Vsebina vaše naprave je lahko odvisna od regije, ponudnika storitve ali različice programske opreme, ter se lahko spremeni brez predhodnega obvestila.

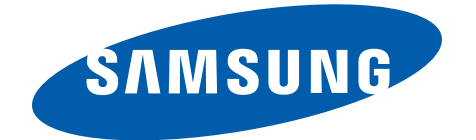